# **access-list rate-limit**

 $\overline{\phantom{a}}$ 

To configure an access list for use with committed access rate (CAR) policies, use the **access-list rate-limit** global configuration command. To remove the access list from the configuration, use the **no** form of this command.

**access-list rate-limit** *acl-index* {*precedence* | *mac-address* | *exp* | **mask** *mask*}

**no access-list rate-limit** *acl-index* {*precedence* | *mac-address* | *exp* | **mask** *mask*}

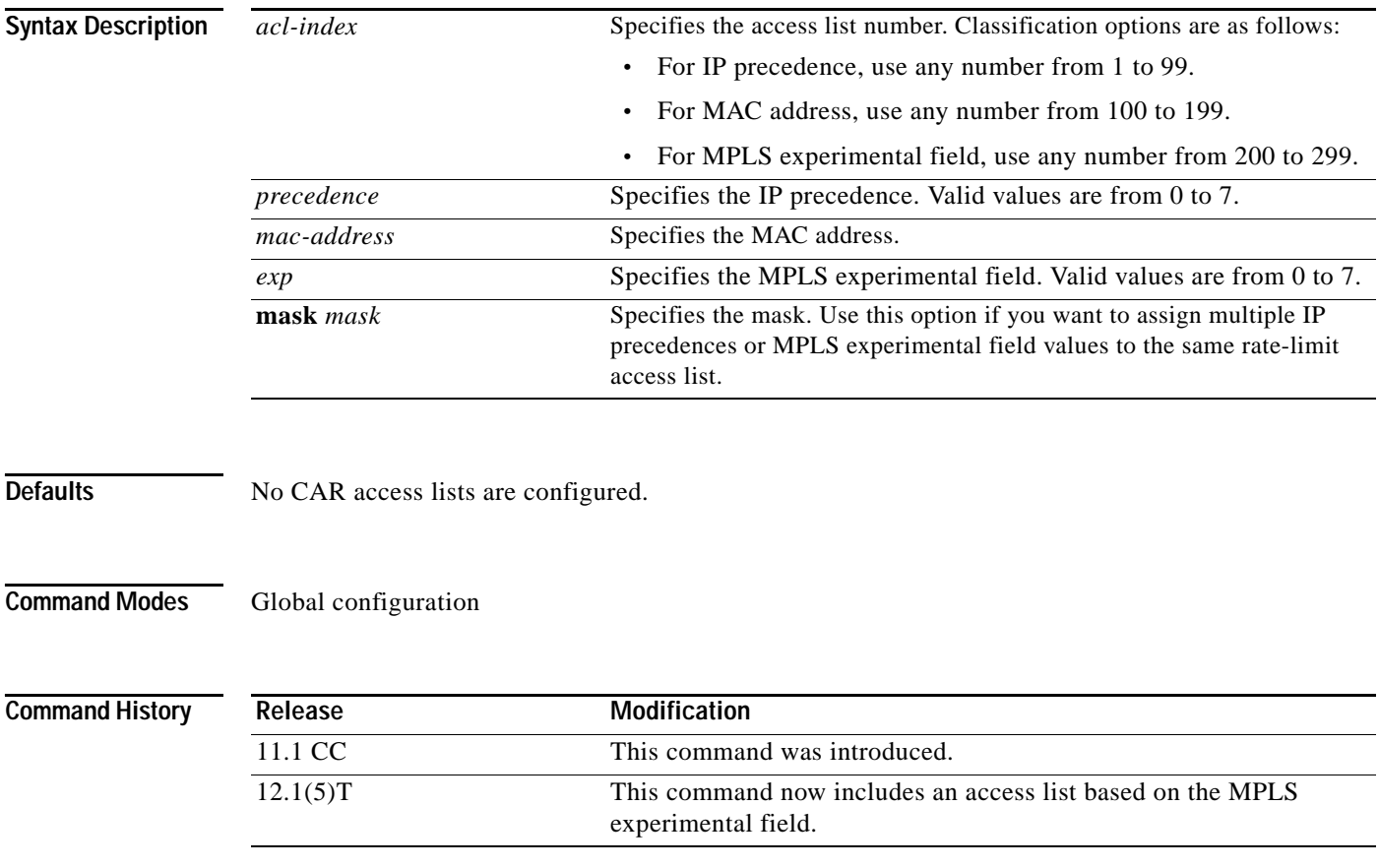

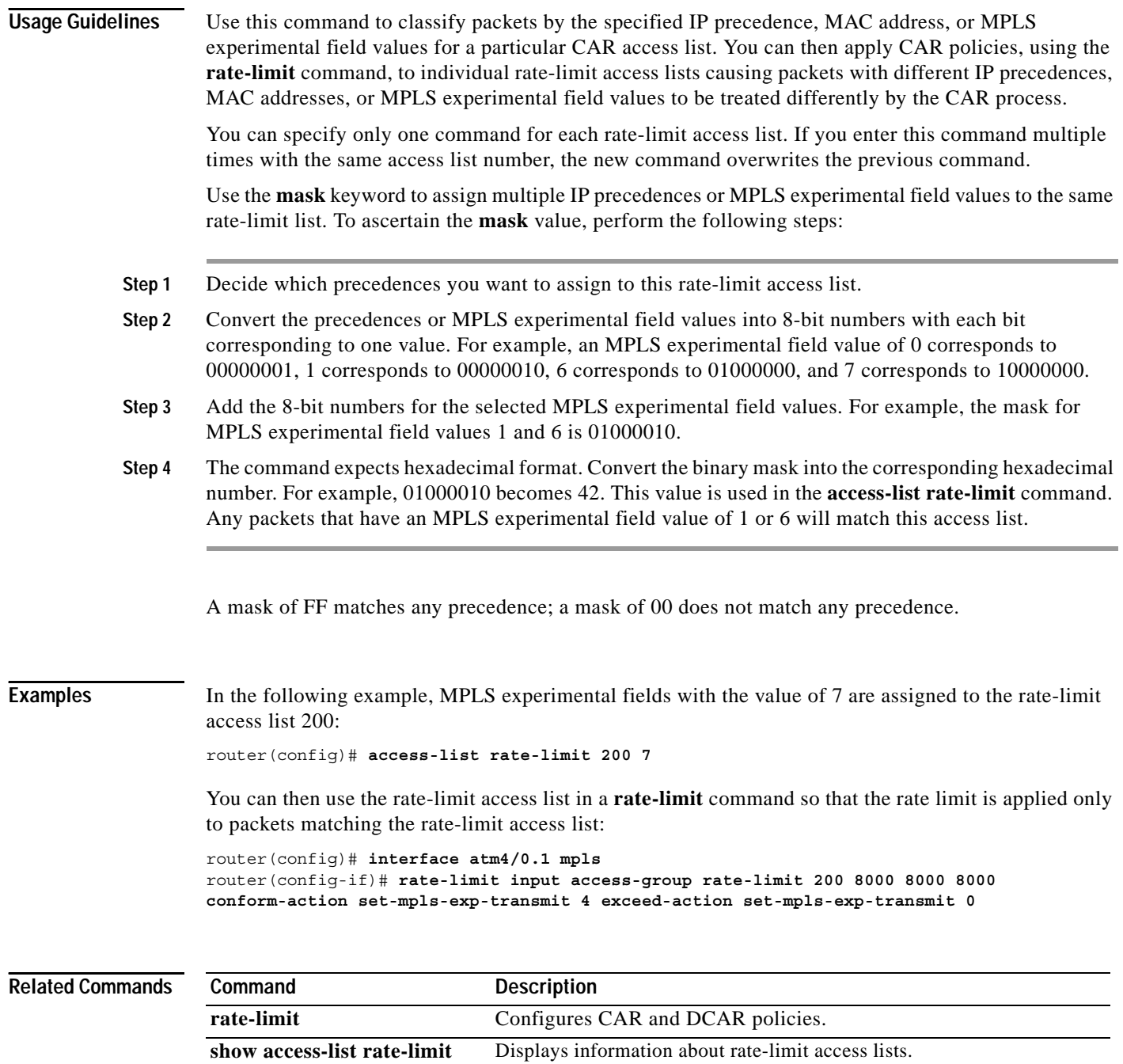

 $\mathbf l$ 

 $\mathsf I$ 

a ka

### **address-family**

 $\overline{\phantom{a}}$ 

To enter the address family submode for configuring routing protocols such as BGP, RIP, and static routing, use the **address-family** command in address family configuration submode. To disable the address family submode for configuring routing protocols, use the **no** form of this command.

**VPN-IPv4 Unicast**

**address-family vpnv4** [**unicast**]

**no address-family vpnv4** [**unicast**]

**IPv4 Unicast** 

**address-family ipv4** [**unicast**]

**no address-family ipv4** [**unicast**]

**IPv4 Unicast with CE router**

**address-family ipv4** [**unicast**] **vrf** *vrf-name*

**no address-family ipv4** [**unicast**] **vrf** *vrf-name*

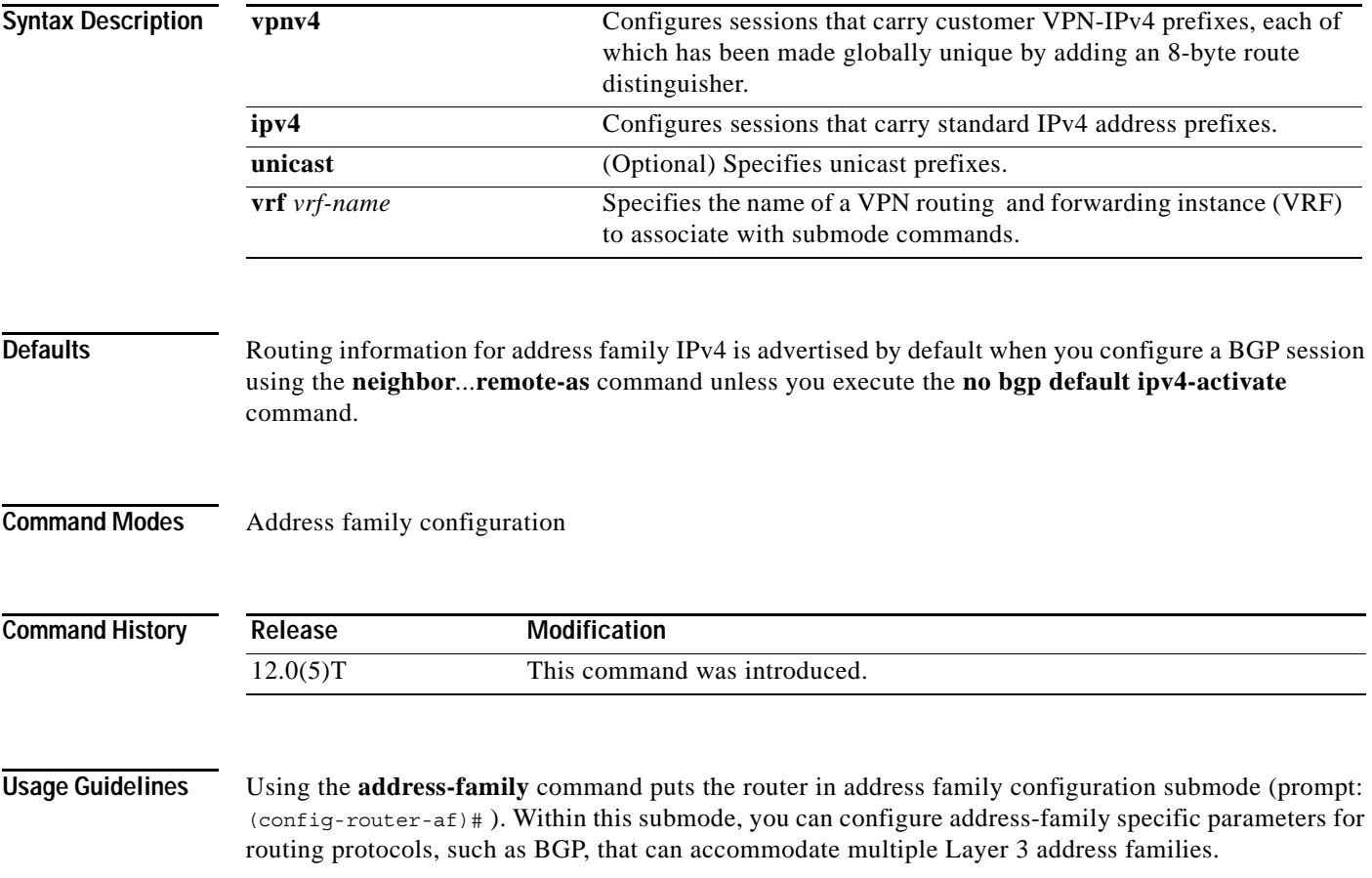

To leave address family configuration submode and return to router configuration mode, enter the **exit-address-family** or **exit** command.

**Examples** The **address-family** command in the following example puts the router into address family configuration submode for the VPNv4 address family. Within the submode, you can configure advertisement of NLRI for the VPNv4 address family using **neighbor activate** and other related commands:

> router bgp 100 address-family vpnv4

The command in the following example puts the router into address family configuration submode for the IPv4 address family. Use this form of the command, which specifies a VRF, only to configure routing exchanges between PE and CE devices. This **address-family** command causes subsequent commands entered in the submode to be executed in the context of VRF vrf2. Within the submode, you can use **neighbor activate** and other related commands to accomplish the following:

- **•** Configure advertisement of IPv4 NLRI between the PE and CE routers.
- **•** Configure translation of the IPv4 NLRI (that is, translate IPv4 into VPNv4 for NLRI received from the CE, and translate VPNv4 into IPv4 for NLRI to be sent from the PE to the CE).

I

**•** Enter the routing parameters that apply to this VRF.

The following commands enter the address family submode:

```
router bgp 100
address-family ipv4 unicast vrf vrf2
```
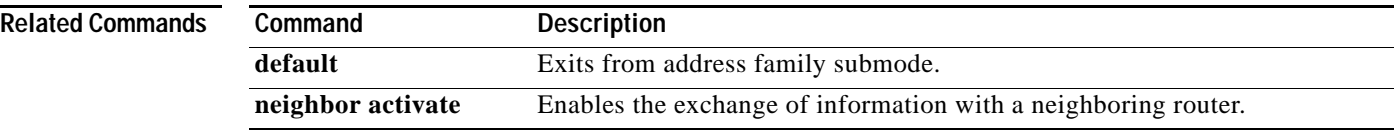

# **append-after**

 $\mathbf{I}$ 

To insert a path entry after a specified index number, use the **append-after** IP explicit path configuration command.

**append-after** *index command*

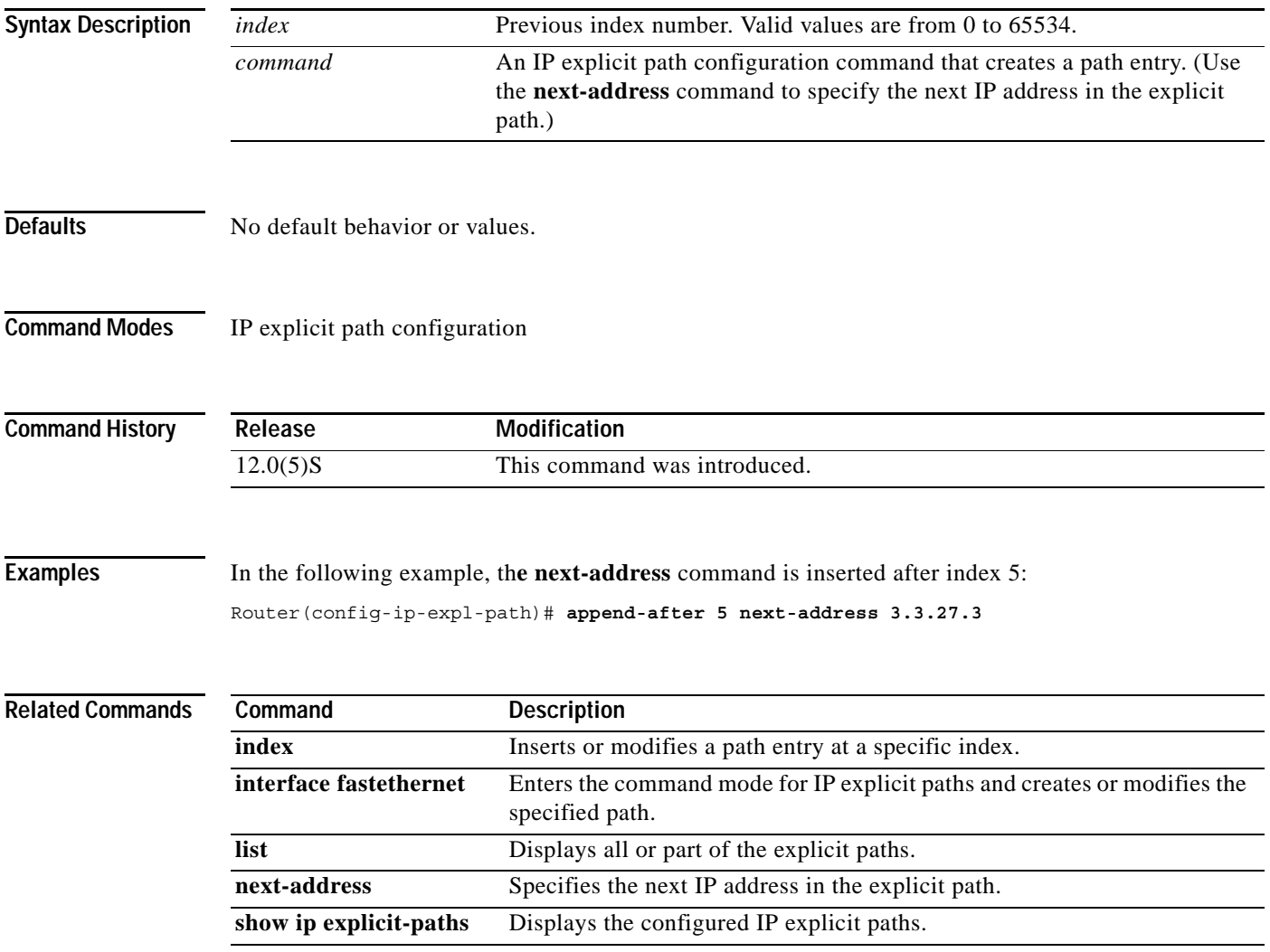

## **atm-address**

To override the control ATM address of an MPC or MPS, use the **atm-address** command in interface configuration mode. To revert to the default address, use the **no** form of this command.

**atm-address** *atm-address*

**no atm-address**

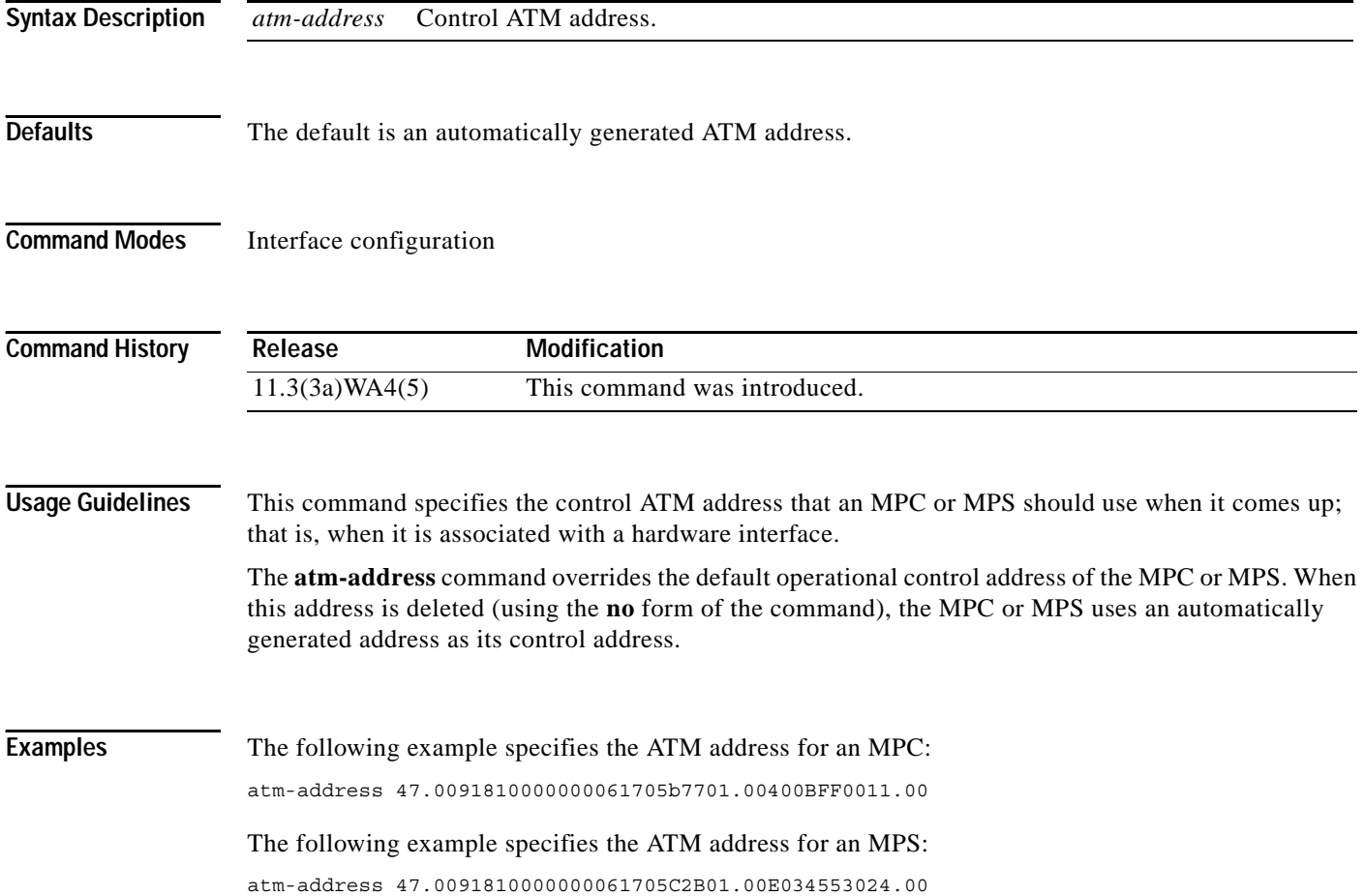

 $\mathbf I$ 

# **bgp default route-target filter**

 $\mathbf{I}$ 

To enable automatic BGP route-target community filtering, use the **bgp default route-target filter** router configuration command. To disable this feature, use the **no** form of this command.

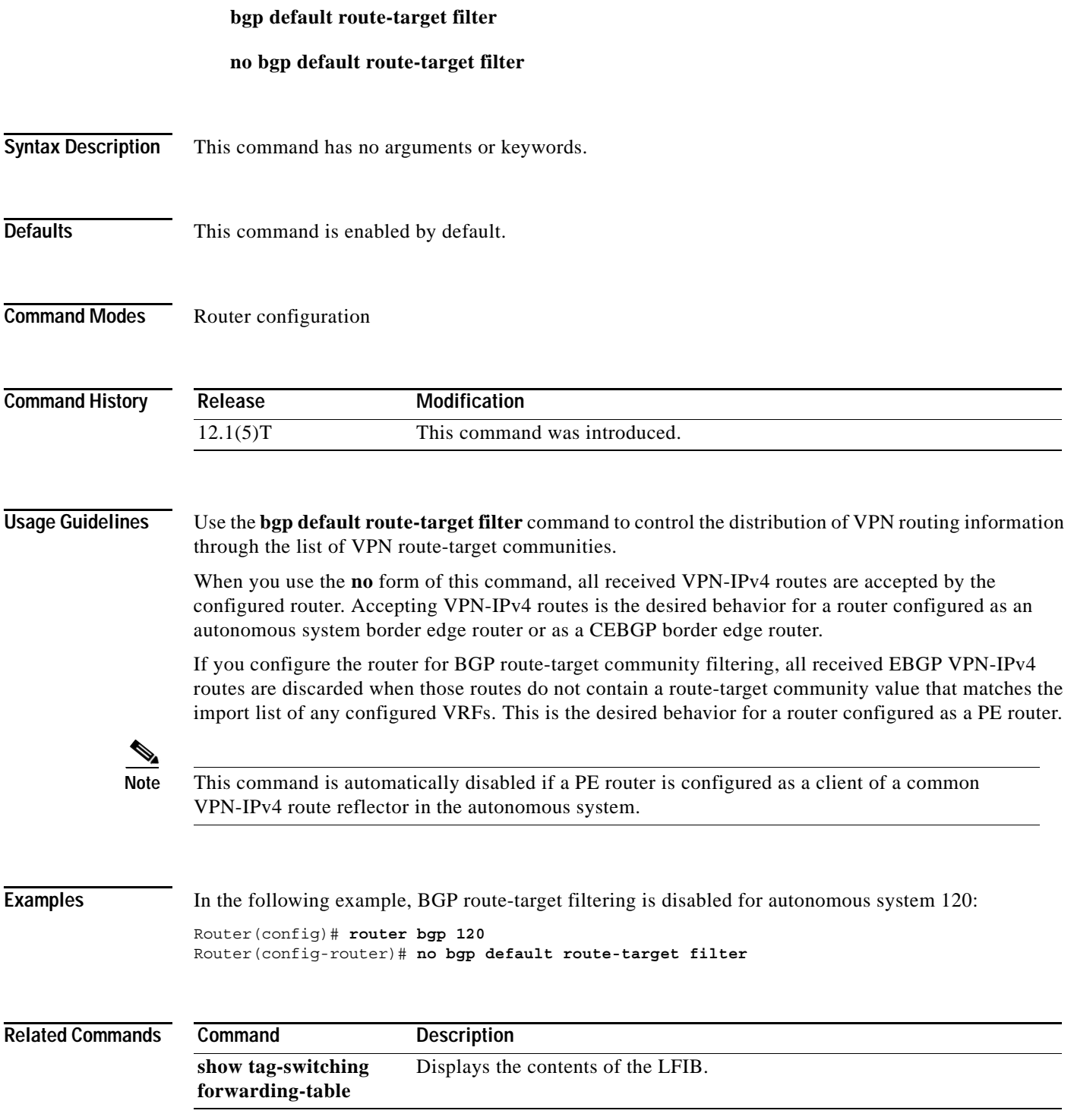

×

### **bgp scan-time**

To configure scanning intervals of BGP routers for next hop validation or to decrease import processing time of Virtual Private Network version 4 (VPNv4) routing information, use the **bgp scan-time**  command in address family or router configuration mode. To return the scanning interval of a router to its default scanning interval of 15 seconds, use the **no** form of this command.

**bgp scan-time** [**import**] *scanner-interval*

**no bgp scan-time** [**import**] *scanner-interval*

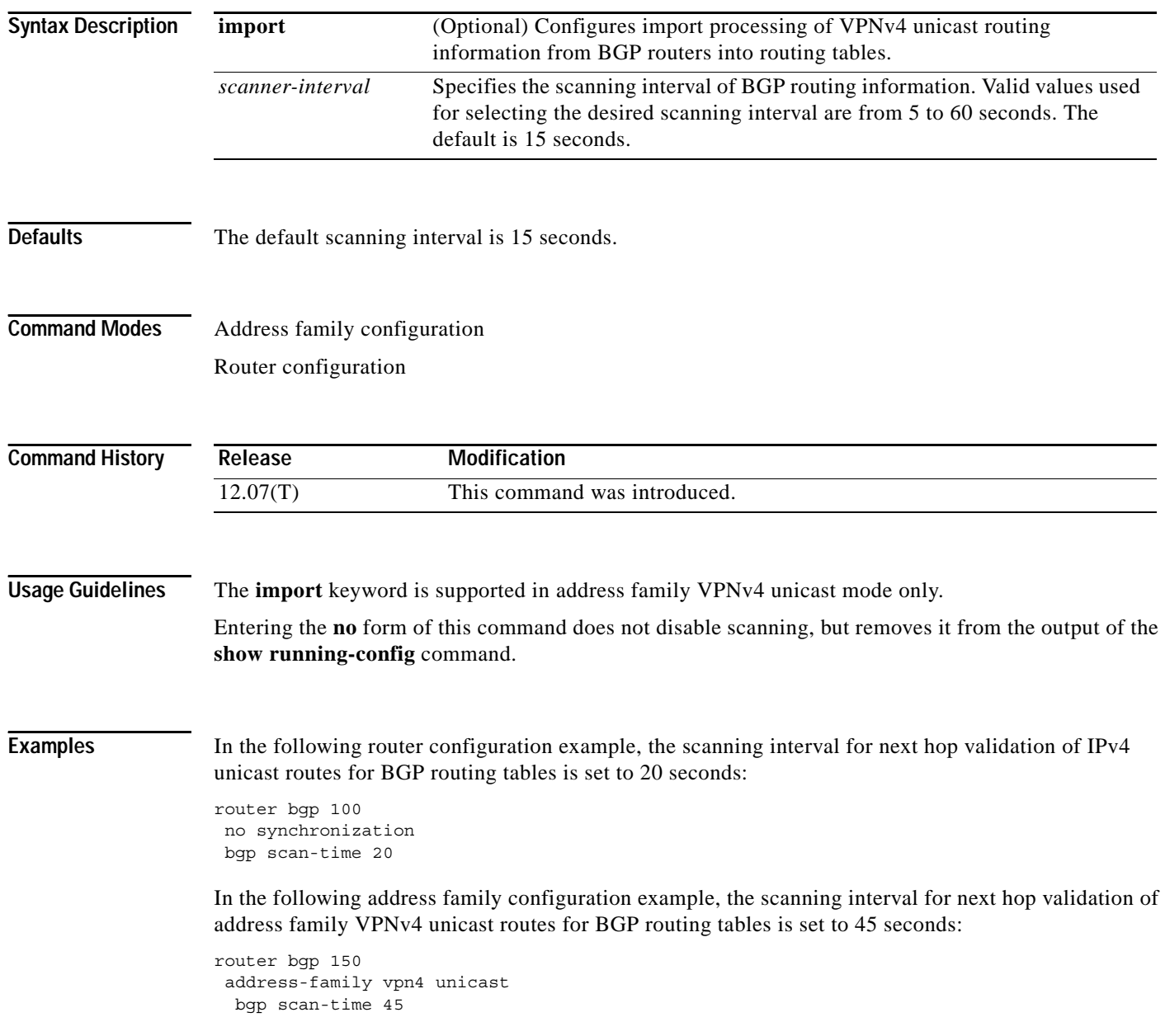

ן

 $\blacksquare$ 

In the following address family configuration example, the scanning interval for importing address family VPNv4 routes into IP routing tables is set to 30 seconds:

router bgp 150 address-family vpnv4 unicast bgp scan-time import 30

 $\mathbf{I}$ 

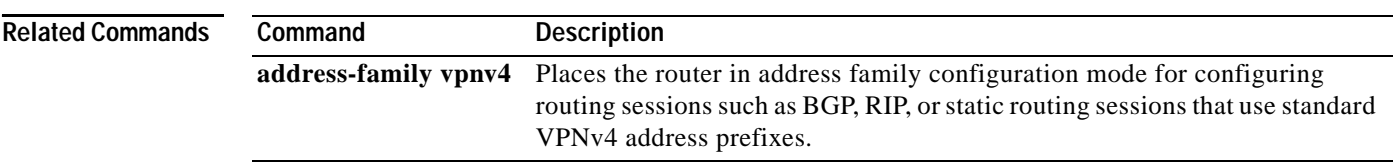

**The Co** 

## **cable bundle**

To configure a cable interface to belong to an interface bundle, use the **cable bundle** interface configuration command. To delete a cable interface bundle definition, use the **no** form of this command.

**cable bundle** *n* [**master**]

**no cable bundle** *n* [**master**]

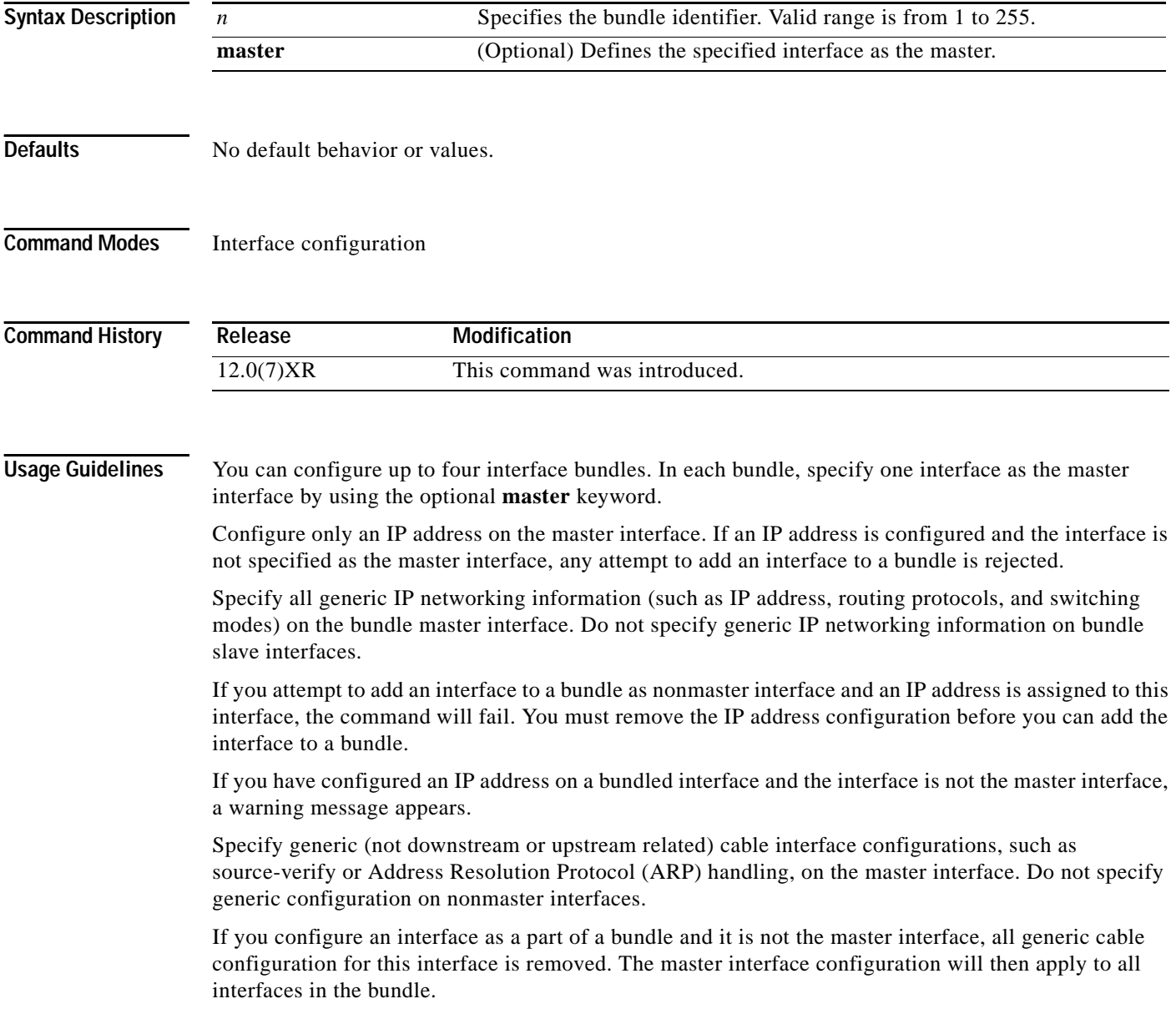

 $\mathbf I$ 

If you shut down or remove the master interface in a bundle, no data packets are sent to any of the interfaces in this bundle. Packets are still physically received from nonmaster interfaces that have not been shut down, but those packets will be discarded. This means that modems connected to those interfaces will not be disconnected immediately, but modems going online will not be able to obtain an IP address, download their configuration file, or renew their IP address assignment if the DHCP lease expires.

If you shut down a slave interface, only this shut down interface is affected.

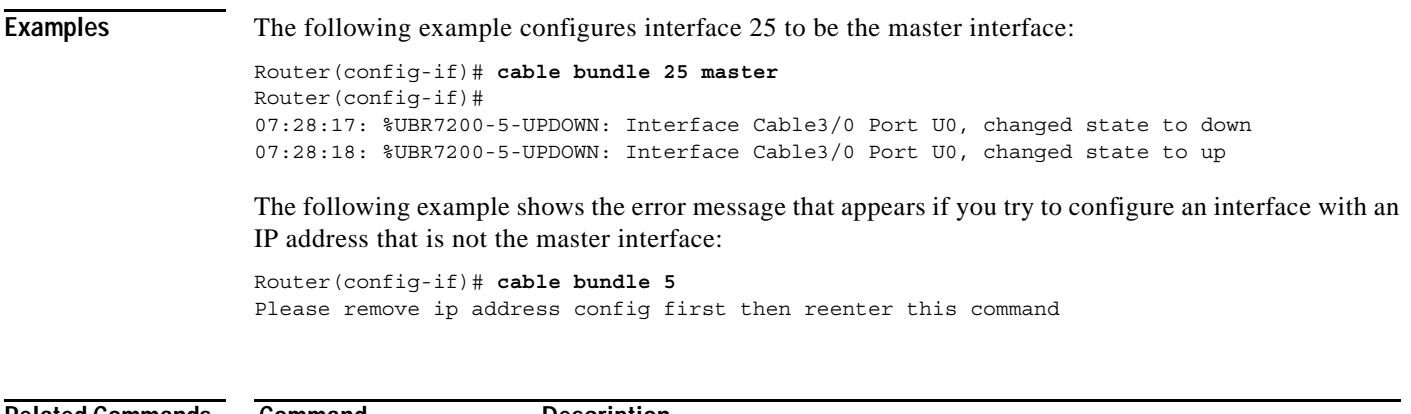

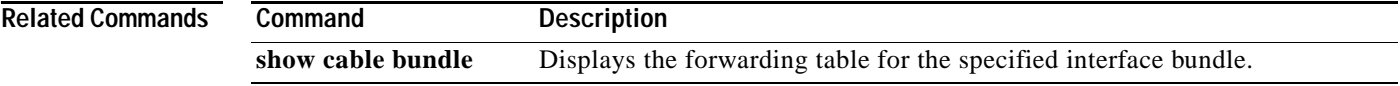

 $\overline{\phantom{a}}$ 

**The Contract of the Contract of the Contract of the Contract of the Contract of the Contract of the Contract o** 

### **cable helper-address**

To specify a destination address for User Datagram Protocol (UDP) broadcast (DHCP) packets, use the **cable helper-address** interface configuration command.To disable this feature, use the **no** form of this command.

**cable helper-address** *ip-address* {**cable-modem | host**}

**no cable helper-address** *ip-address* {**cable-modem** | **host**}

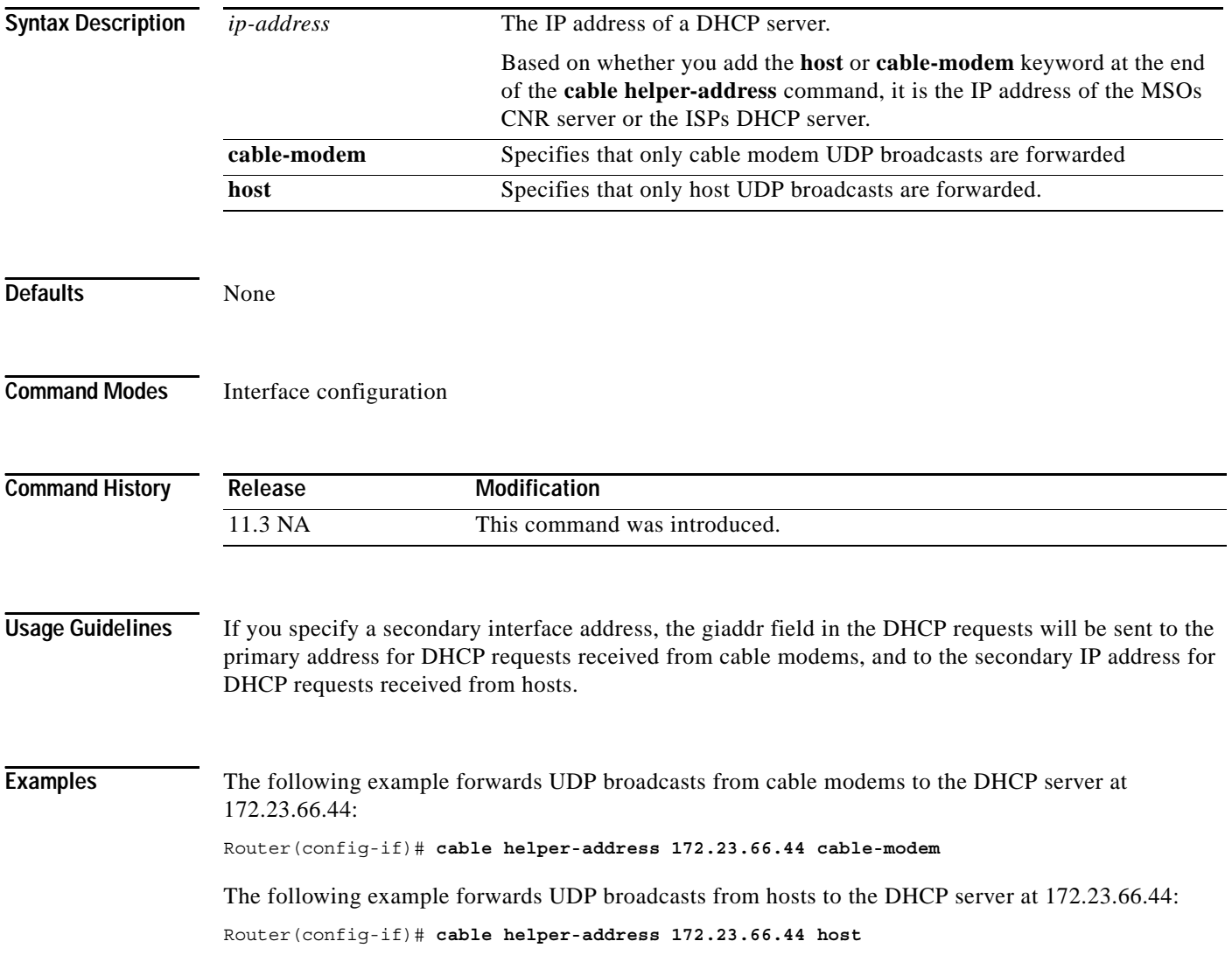

ן

### **cache**

 $\overline{\phantom{a}}$ 

To configure aggregation cache operational parameters, use the **cache** command in aggregation cache configuration mode. To disable the operational parameters, use the **no** form of this command.

**cache** {**entries** *number |* **timeout** [**active** *minutes |* **inactive** *seconds*]}

**no cache** {**entries** *|* **timeout** {**active** *|* **inactive** }}

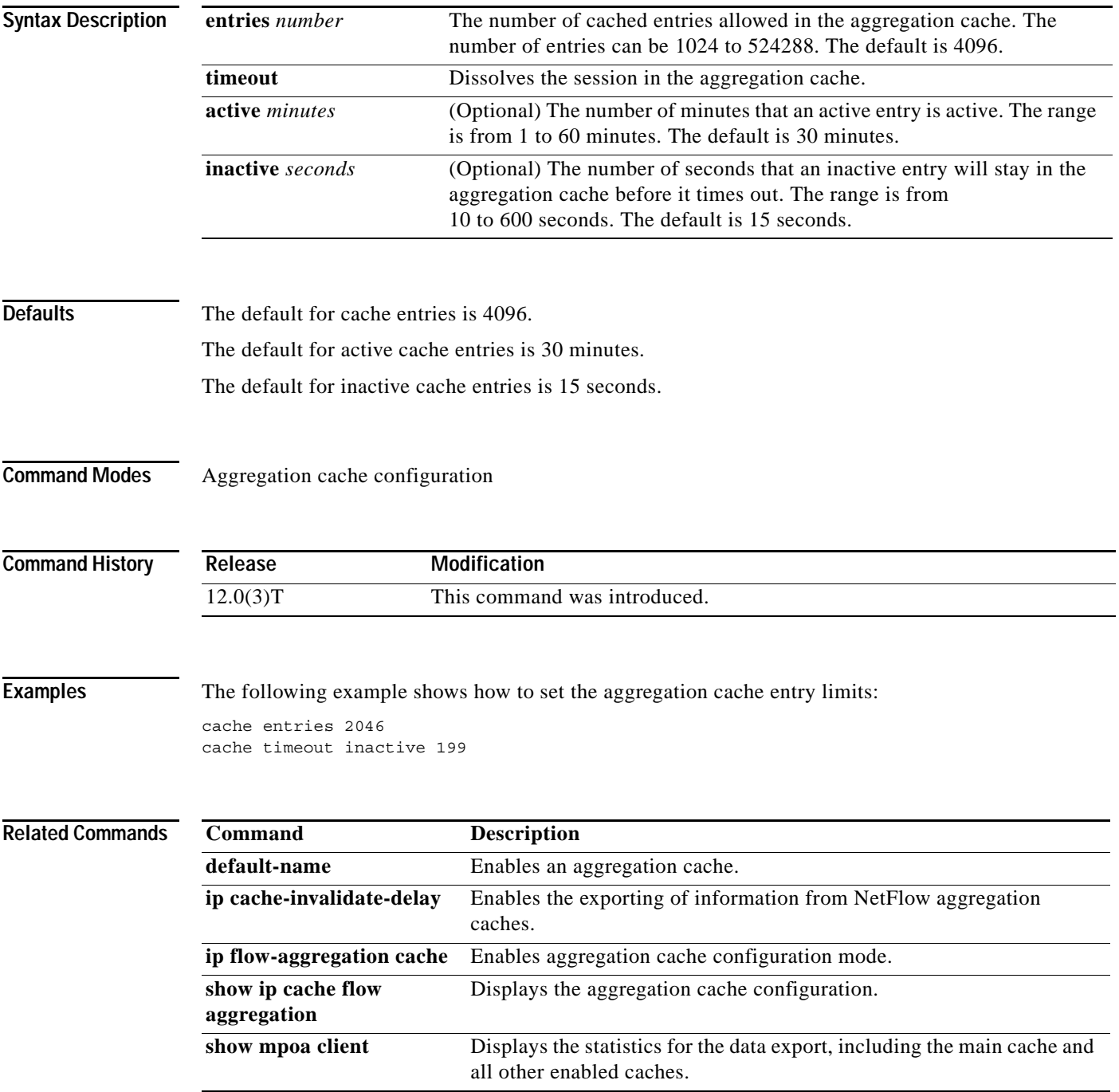

# **class (MPLS)**

To configure a defined MPLS CoS map that specifies how classes map to label VCs (LVCs) when combined with a prefix map, use the **class** command in CoS map submode. To disable this option, use the **no** form of this command.

**class** *class* [**available standard premium control**]

**no class** *class* [**available standard premium control**]

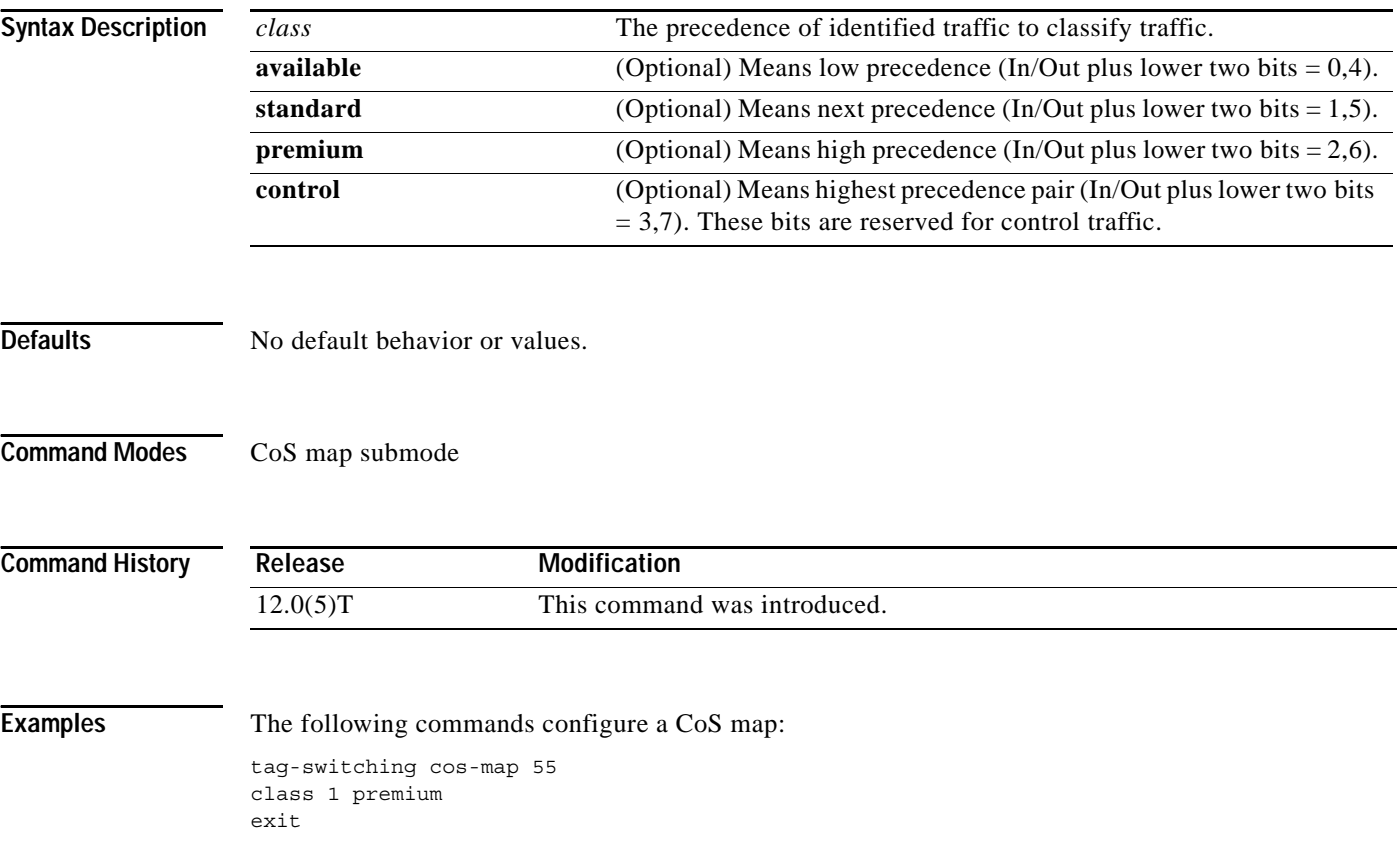

ן

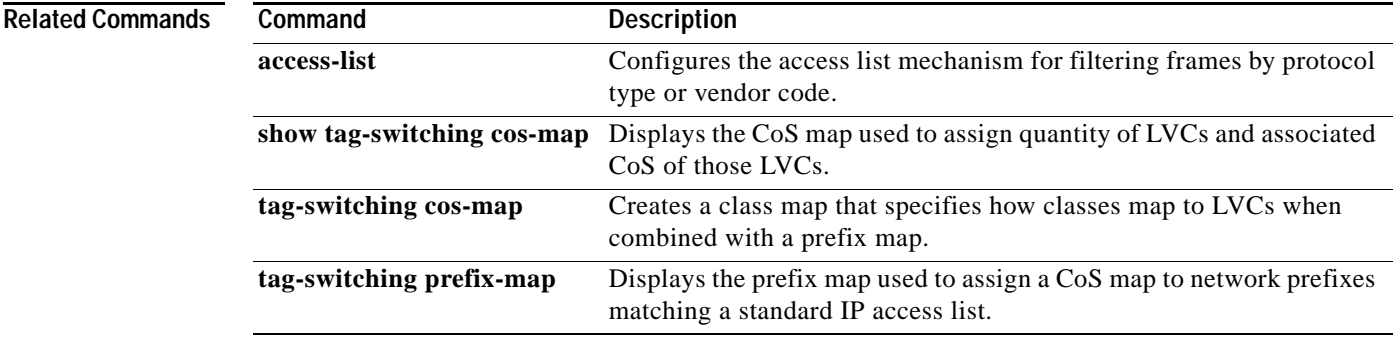

 $\mathbf{I}$ 

### **clear adjacency**

To clear the Cisco Express Forwarding (CEF) adjacency table, use the **clear adjacency** command in EXEC mode.

#### **clear adjacency**

- **Syntax Description** This command has no arguments or keywords.
- **Command Modes** EXEC

**Command History Release Modification** 11.2 GS This command was introduced to support the Cisco 12012 Internet router. 11.1 CC Multiple platform support was added.

#### **Usage Guidelines** When you issue this command, entries in the adjacency table that reside on the Route Processor (RP) are removed and then adjacency sources (such as ARP and Frame Relay) are requested to repopulate the adjacency tables once again. Layer 2 next hop information is reevaluated.

With distributed CEF (dCEF) mode, the adjacency tables that reside on line cards are always synchronized to the adjacency table that resides on the RP. Therefore, clearing the adjacency table on the RP using the **clear adjacency** command also clears the adjacency tables on the line cards; all changes are propagated to the line cards.

Clearing adjacencies cause the adjacency table to repopulate from the Layer 2 to Layer 3 mapping tables, such as ARP. To cause the mappings to be re-evaluated, the source information must be cleared by using a Cisco IOS command, such as the **clear arp-cache** command.

### **Examples** The following example clears the adjacency table: Router# clear adjacency

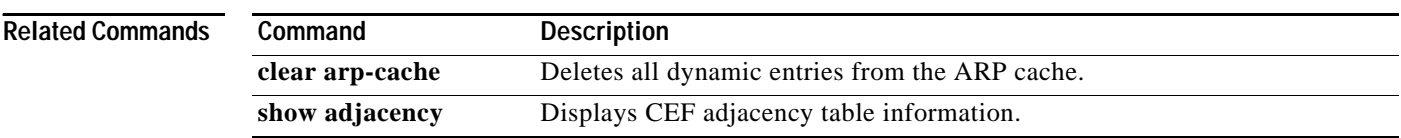

# **clear atm vc**

 $\Gamma$ 

To release a specified switched virtual circuit (SVC), use the **clear atm vc** command in EXEC mode.

**clear atm vc** *vcd*

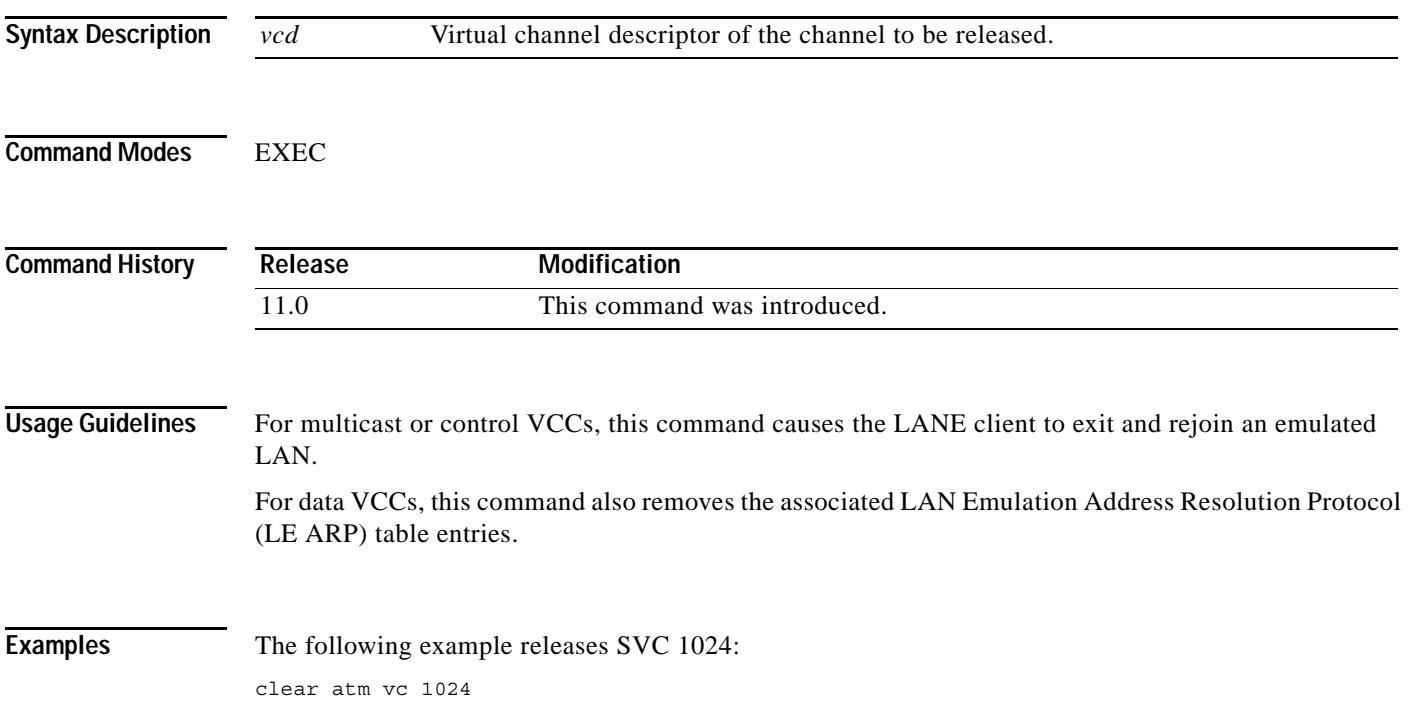

# **clear cef interface**

To clear the Cisco Express Forwarding (CEF) per-interface traffic policy statistics for an interface, use the **clear cef interface policy-statistics** command in privileged EXEC mode.

**clear cef interface** [*interface-type interface-number*] **policy-statistics**

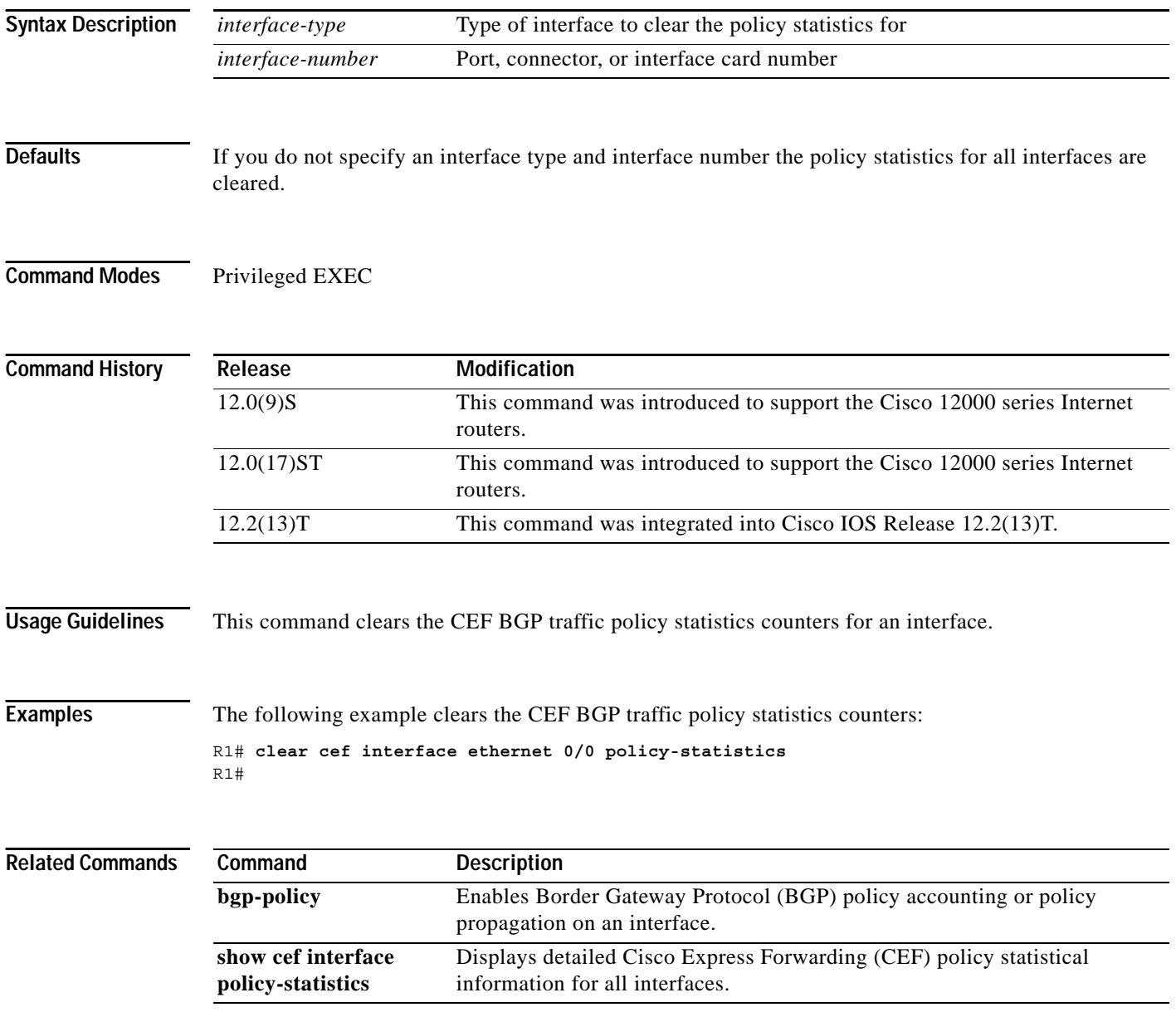

ן

# **clear cef linecard**

 $\overline{\phantom{a}}$ 

To clear Cisco Express Forwarding (CEF) information from line cards, use the **clear cef linecard** command in EXEC mode.

**clear cef linecard** [*slot-number*] [**adjacency** | **interface** | **prefix**]

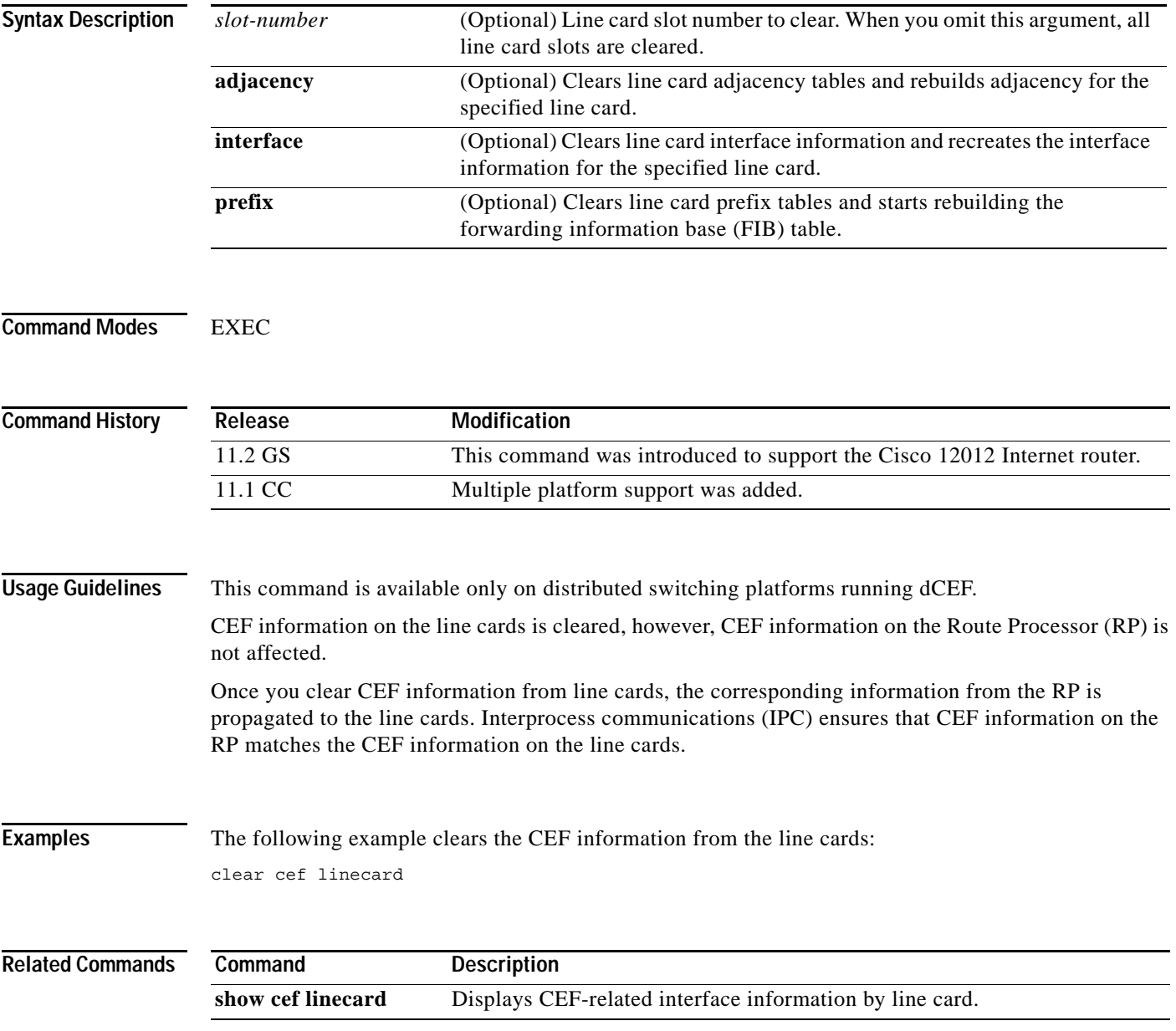

# **clear ip cache**

To delete entries in the routing table cache used to fast switch IP traffic, use the **clear ip cache** command in the privileged EXEC mode.

 $\mathbf I$ 

**clear ip cache** [*prefix mask*]

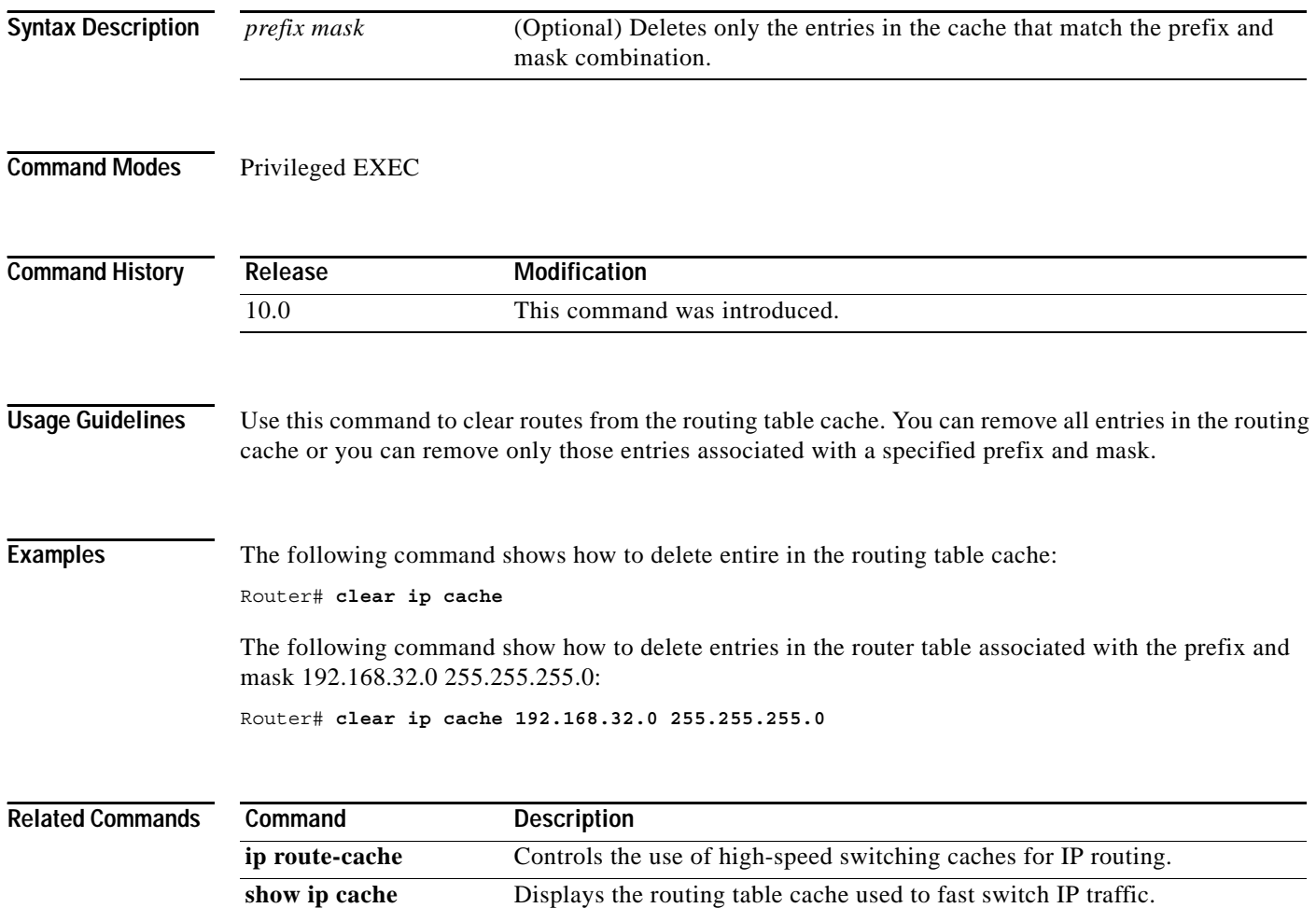

# **clear ip cef event-log**

To clear the Cisco Express Forwarding (CEF) event-log buffer, use the **clear ip cef event-log** command in EXEC mode.

#### **clear ip cef event-log**

**Syntax Description** This command has no arguments or keywords.

**Command Modes** EXEC

 $\Gamma$ 

**Command History Release Modification** 12.0(15)S This command was introduced. 12.2(2)T This command was integrated into Cisco IOS Release 12.2(2)T.

**Usage Guidelines** This command clears the entire CEF table event log that holds forwarding information base (FIB) and adjacency events.

### **Examples** The following example clears the CEF event-log buffer:

Router# clear ip cef event-log

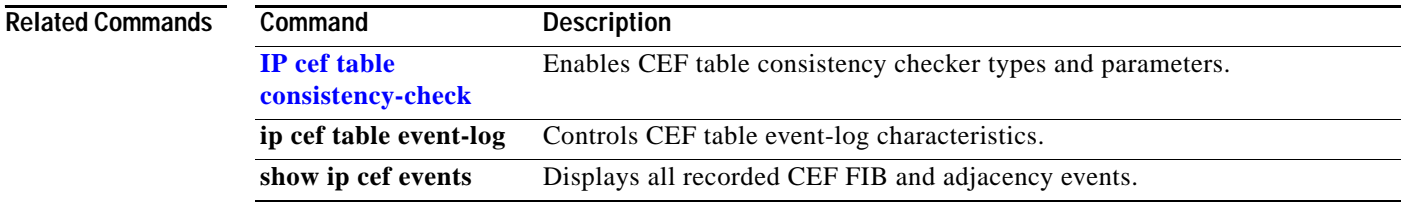

# **clear ip cef inconsistency**

To clear the Cisco Express Forwarding (CEF) inconsistency statistics and records found by the CEF consistency checkers, use the **clear ip cef inconsistency** command in EXEC mode.

 $\overline{\phantom{a}}$ 

ן

#### **clear ip cef inconsistency**

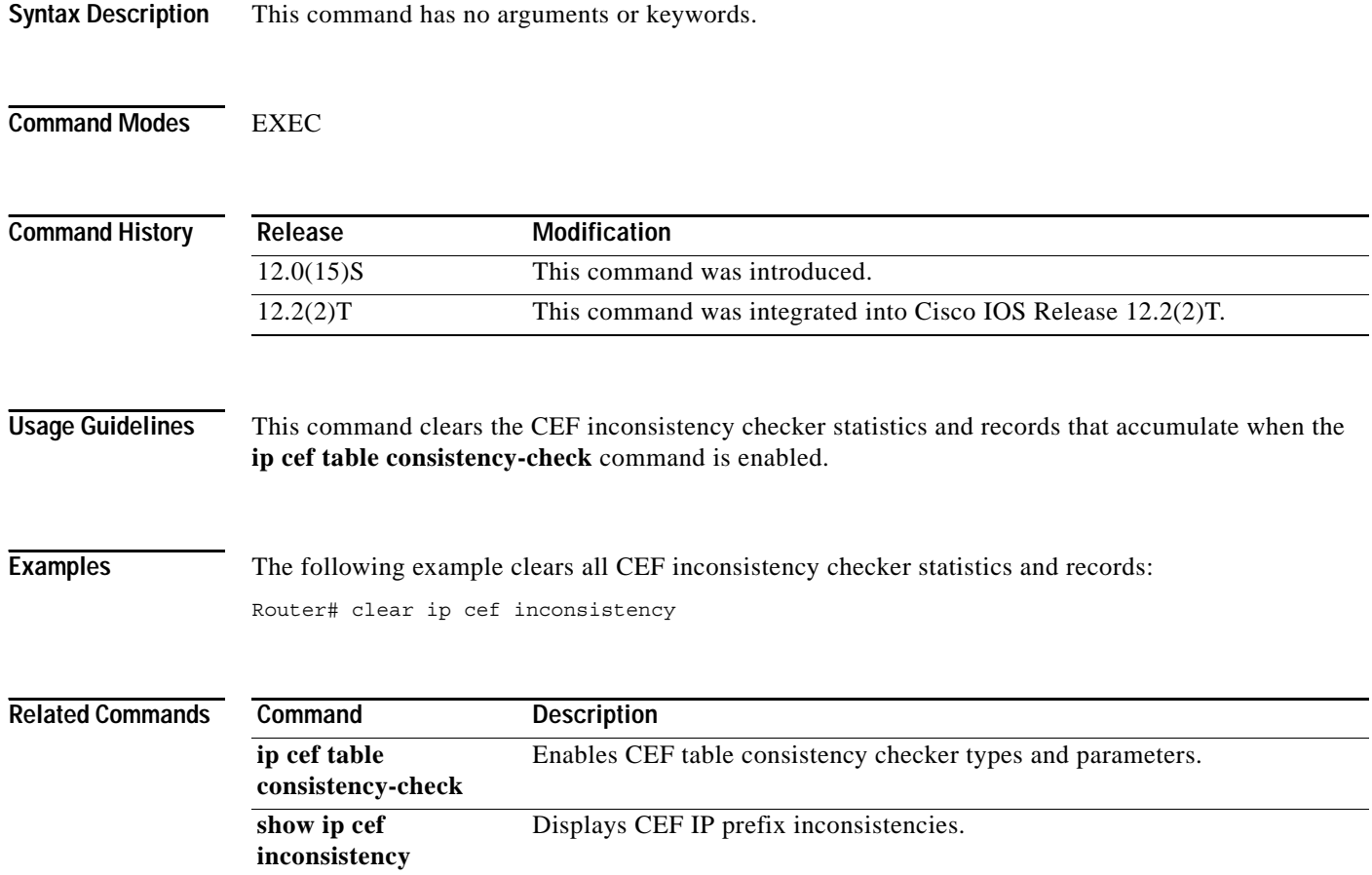

 $\blacksquare$ 

# **clear ip cef prefix-statistics**

 $\overline{\phantom{a}}$ 

To clear Cisco Express Forwarding (CEF) counters by resetting the packet and byte count to zero (0), use the **clear ip cef prefix-statistics** command in EXEC mode.

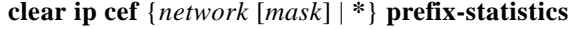

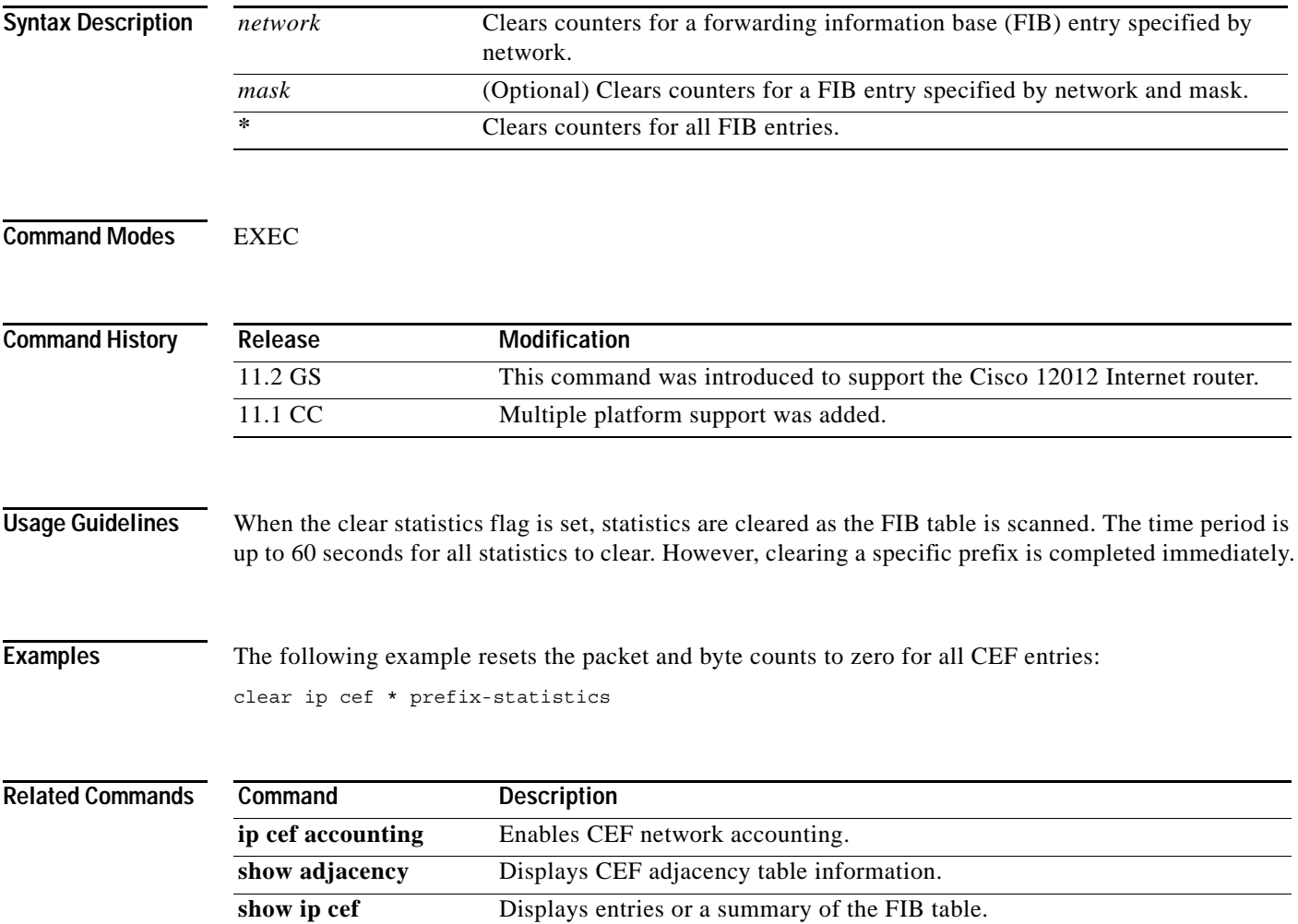

### **clear ip flow stats**

To clear the NetFlow accounting statistics, use the **clear ip flow stats** command in privileged EXEC mode.

#### **clear ip flow stats**

**Syntax Description** This command has no arguments or keywords.

**Command Modes** Privileged EXEC

**Command History Release Modification** 11.1CA This command was introduced.

**Usage Guidelines** You must have NetFlow accounting configured on your router before you can use this command.

The **show ip cache flow** command displays the NetFlow accounting statistics. Use the **clear ip flow stats** command to clear the NetFlow accounting statistics.

**Examples** The following example shows how to clear the NetFlow accounting statistics on the router: Router# **clear ip flow stats**

**Related Commands Command Description show ip cache flow** Displays a summary of the NetFlow accounting statistics. **show ip cache verbose flow** Displays a detailed summary of the NetFlow accounting statistics. **show ip flow interface** Displays NetFlow accounting configuration on interfaces. **show ip interface** Displays the usability status of interfaces configured for IP.

### **clear ip mds**

To clear multicast distributed switching (MDS) information from the router, use the **clear ip mds**  command in privileged EXEC mode.

**Syntax Description all** (Optional) Clear all IP MDS information. **vrf** (Optional) A Virtual Private Network (VPN) routing and forwarding (VRF) instance. *vrf-name* (Optional) Name assigned to the VRF. **forwarding** (Optional) Clears all linecard routes from a Multicast Forwarding Information Base (MFIB) table and resynchronizes it with the Route Processor (RP).

**clear ip mds** {**all** | [**vrf** *vrf-name*] **forwarding**}

**Command Modes** Privileged EXEC

 $\mathbf I$ 

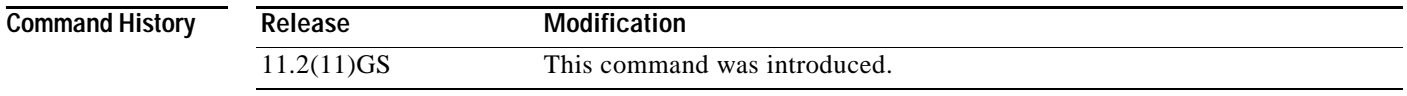

**Usage Guidelines Cisco 12000 Series Internet Router** On a Cisco 12000 Series Internet Router the **clear ip mds** command must be run in privileged EXEC mode on a linecard.

**Examples** The following example clears all line card routes in an MFIB table on a Cisco 12000 Series Internet Router:

> Router# **attach 1** LC-Slot1> **enable** LC-Slot1# **clear ip mds forwarding**

The following example clears all line card routes in an MFIB table on a Cisco 7500 Series Router: Router# **clear ip mds forwarding**

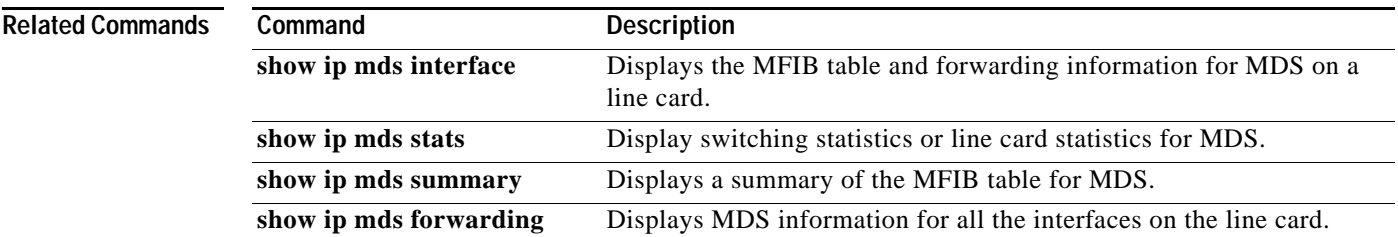

# **clear ip mds linecard**

To reset multicast distributed switching (MDS) line card information on the router, use the **clear ip mds linecard** command in privileged EXEC mode.

 $\overline{\phantom{a}}$ 

 $\mathbf I$ 

**clear ip mds linecard** {*linecard-slot-number* | **\***}

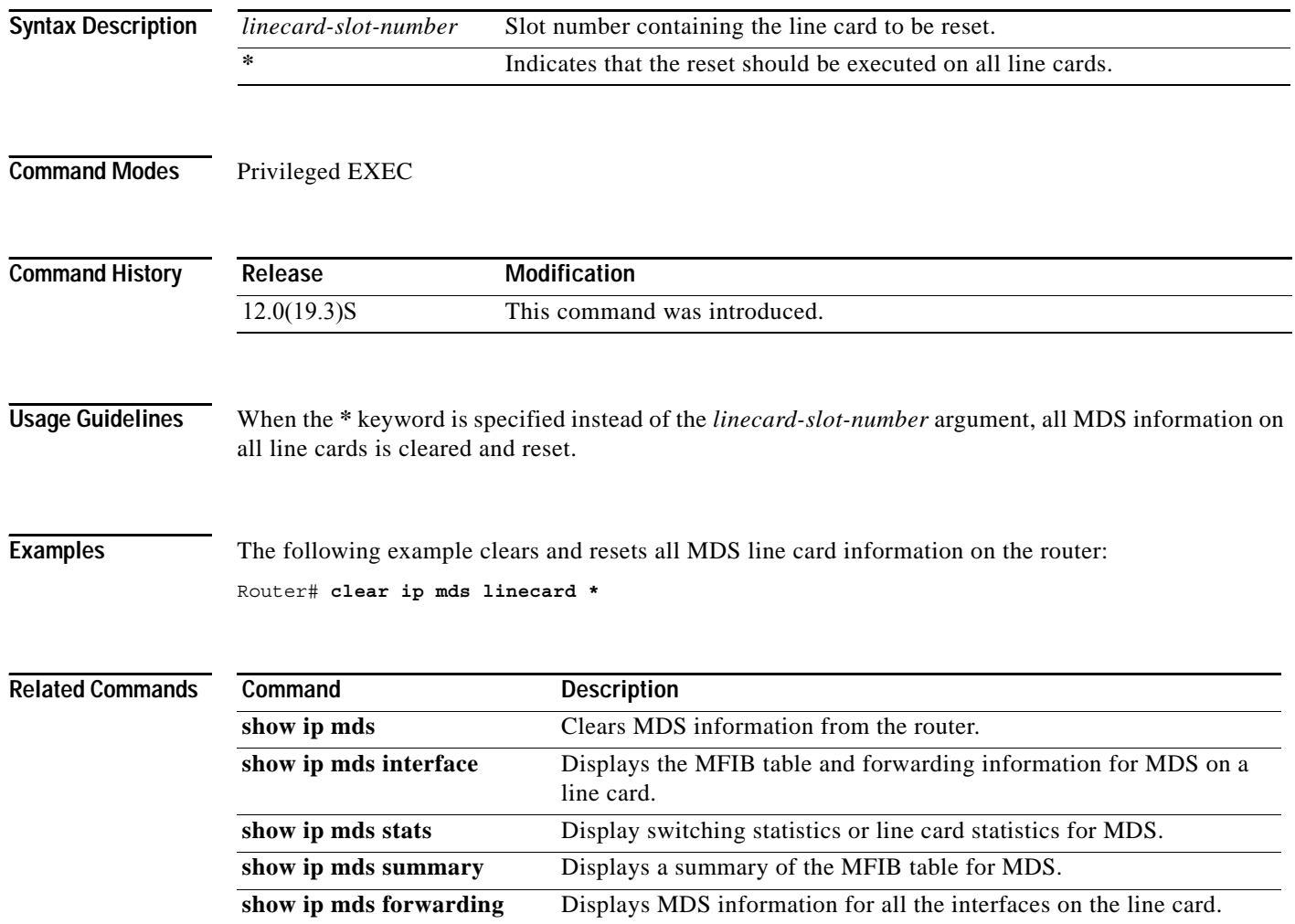

# **clear ip mds forwarding**

 $\overline{\phantom{a}}$ 

The **forwarding** keyword for the **clear ip mds** command is no longer documented as a separate command.

The information for using the **forwarding** keyword for the **clear ip mds** command has been incorporated into the **clear ip mds** command documentation. See the **clear ip mds** command documentation for more information.

# **clear ip mroute**

To delete entries from the IP multicast routing table, use the **clear ip mroute** command in EXEC mode.

 $\overline{\phantom{a}}$ 

 $\mathbf I$ 

**clear ip mroute** {**\*** | *group* [*source*]}

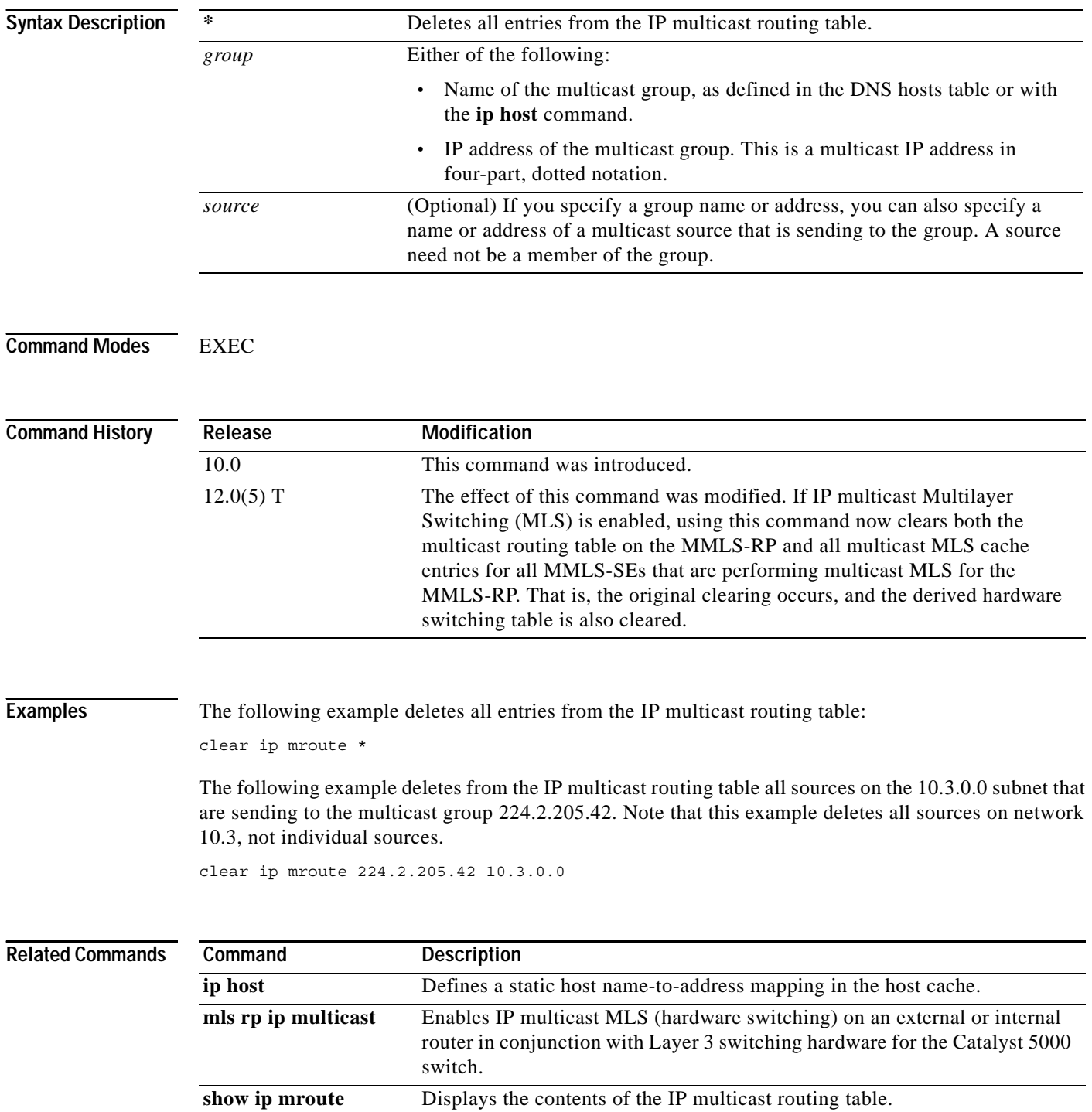

# **clear ip pim interface count**

 $\overline{\phantom{a}}$ 

To clear all line card counts or packet counts, use the **clear ip pim interface count** command in EXEC mode.

**clear ip pim interface count**

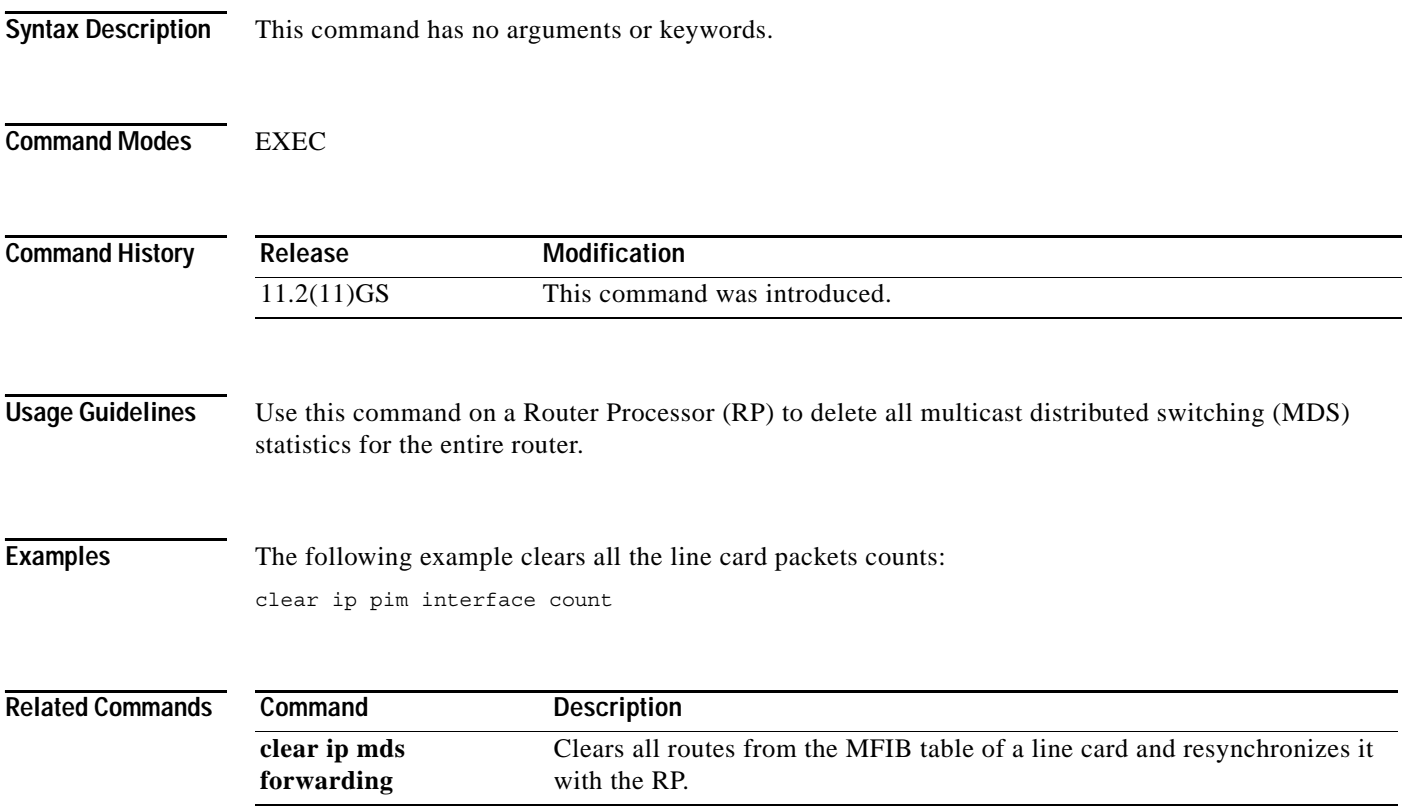

п

# **clear ip route vrf**

To remove routes from the VRF routing table, use the **clear ip route vrf** command in EXEC mode.

 $\overline{\phantom{a}}$ 

 $\mathsf I$ 

**clear ip route vrf** *vrf-name* {**\*** | *network* [*mask*]}

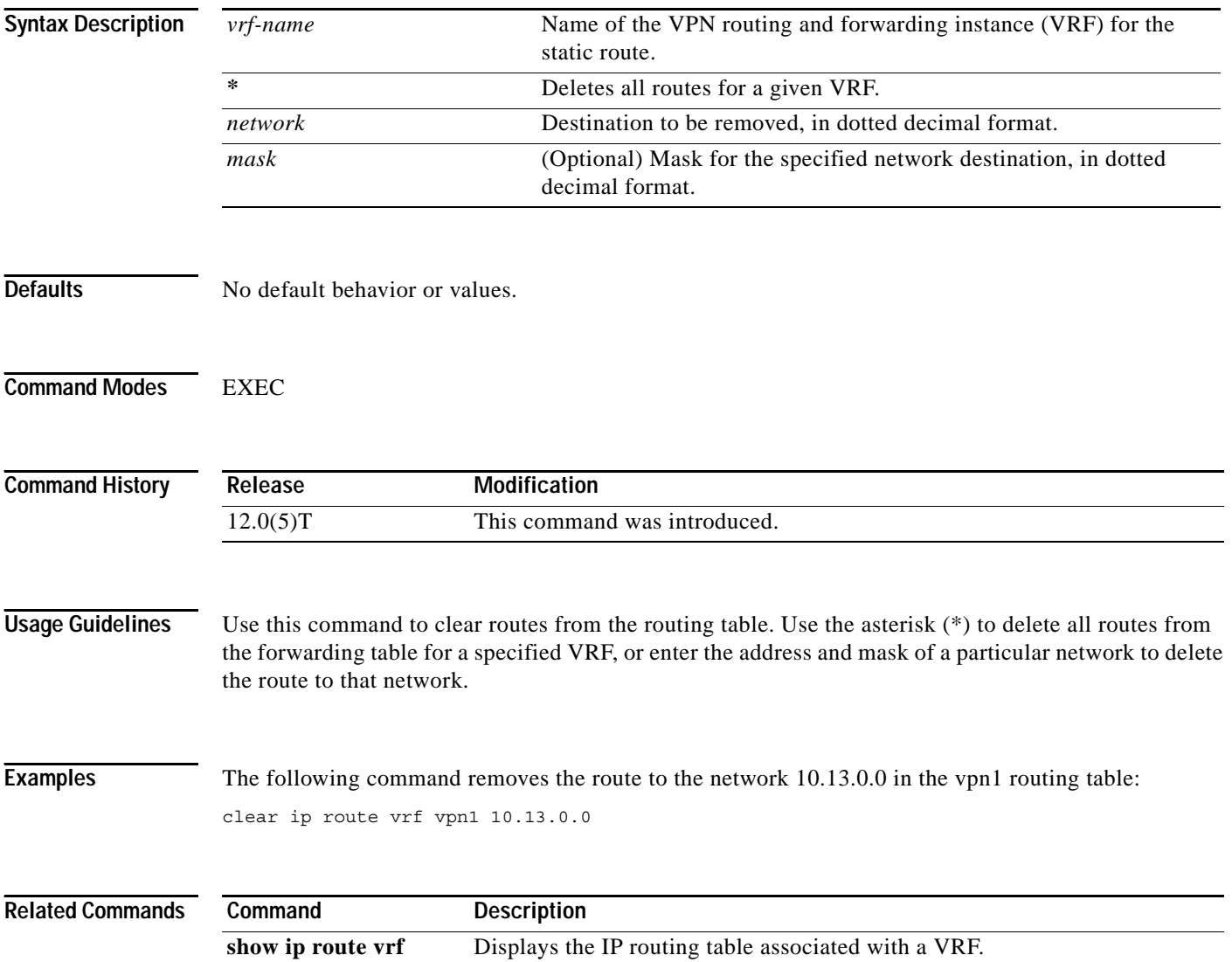

### **clear lane le-arp**

To clear the dynamic LAN Emulation Address Resolution Protocol (LE ARP) table or a single LE ARP entry of the LANE client configured on the specified subinterface or emulated LAN, use the **clear lane le-arp** command in EXEC mode.

#### **Cisco 7500 Series**

**clear lane le-arp** [**interface** *slot***/***port* [**.***subinterface-number*] | **name** *elan-name*] [**mac-address**  *mac-address* | **route-desc segment** *segment-number* **bridge** *bridge-number*]

#### **Cisco 4500 and 4700 Routers**

**clear lane le-arp** [**interface** *number* [**.***subinterface-number*] | **name** *elan-name*] [**mac-address**  *mac-address* | **route-desc segment** *segment-number* **bridge** *bridge-number*]

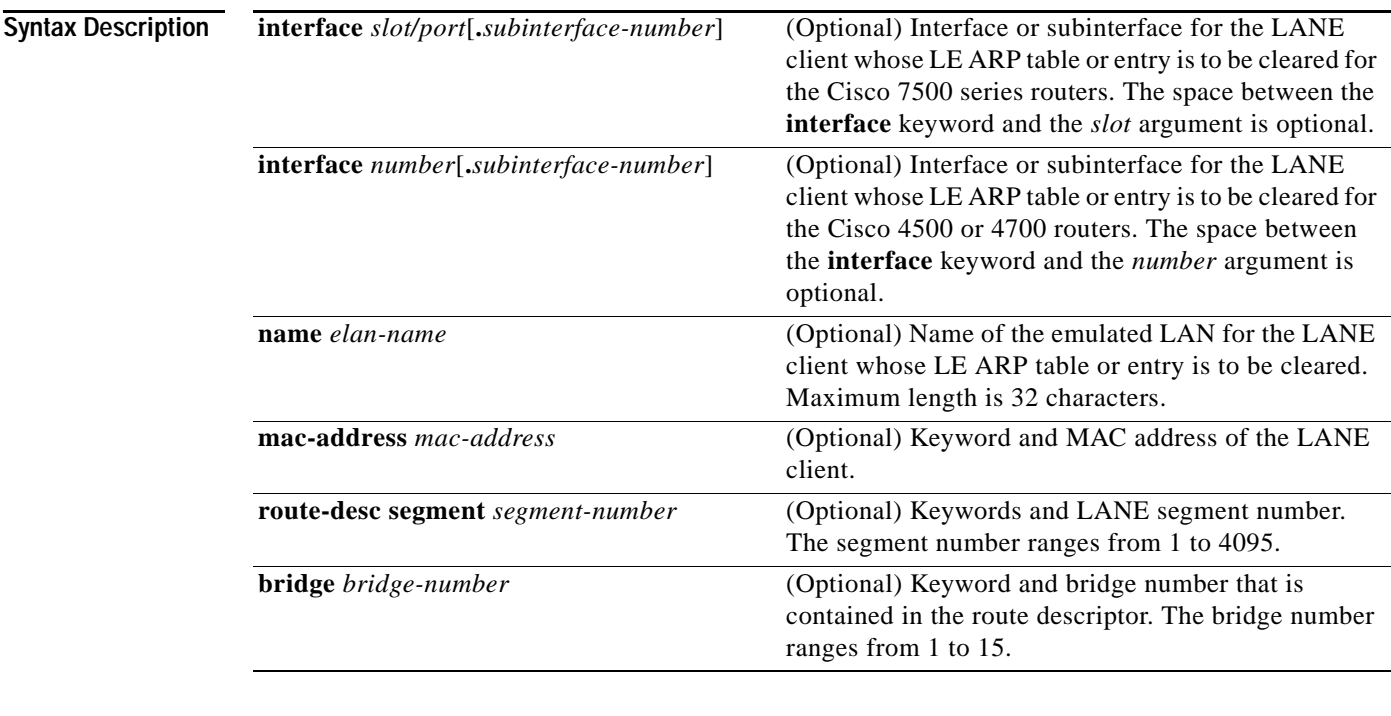

#### **Command Modes** EXEC

 $\Gamma$ 

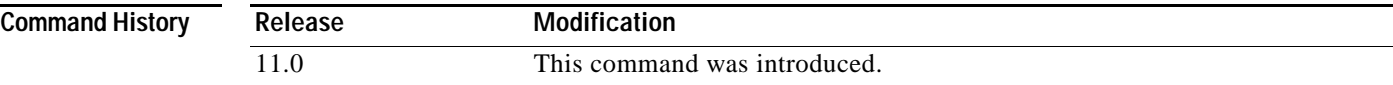

**Usage Guidelines** This command removes dynamic LE ARP table entries only. It does not remove static LE ARP table entries.

If you do not specify an interface or an emulated LAN, this command clears all the LE ARP tables of any LANE client in the router.

If you specify a major interface (not a subinterface), this command clears all the LE ARP tables of every LANE client on all the subinterfaces of that interface.

This command also removes the fast-cache entries built from the LE ARP entries.

**Examples** The following example clears all the LE ARP tables for all clients on the router:

clear lane le-arp

The following example clears all the LE ARP tables for all LANE clients on all the subinterfaces of interface 1/0:

```
clear lane le-arp interface 1/0
```
The following example clears the entry corresponding to MAC address 0800.aa00.0101 from the LE ARP table for the LANE client on the emulated LAN named red:

clear lane le-arp name red 0800.aa00.0101

The following example clears all dynamic entries from the LE ARP table for the LANE client on the emulated LAN named red:

clear lane le-arp name red

The following example clears the dynamic entry from the LE ARP table for the LANE client on segment number 1, bridge number 1 in the emulated LAN named red:

clear lane le-arp name red route-desc segment 1 bridge 1

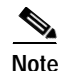

**Note** MAC addresses are written in the same dotted notation for the **clear lane le-arp** command as they are for the global IP **arp** command.

### **clear lane server**

To force a LANE server to drop a client and allow the LANE configuration server to assign the client to another emulated LAN, use the **clear lane server** command in EXEC mode.

#### **Cisco 7500 Series**

**clear lane server** {**interface** *slot/port* [**.***subinterface-number*] | **name** *elan-name*} [**mac-address**  *mac-address* | **client-atm-address** *atm-address* | **lecid** *lane-client-id* | **route-desc segment**  *segment-number* **bridge** *bridge-number*]

#### **Cisco 4500 and 4700 Routers**

**clear lane server** {**interface** *number* [**.***subinterface-number*] | **name** *elan-name*} [**mac-address**  *mac-address* | **client-atm-address** *atm-address* | **lecid** *lecid* | **route-desc segment**  *segment-number* **bridge** *bridge-number*]

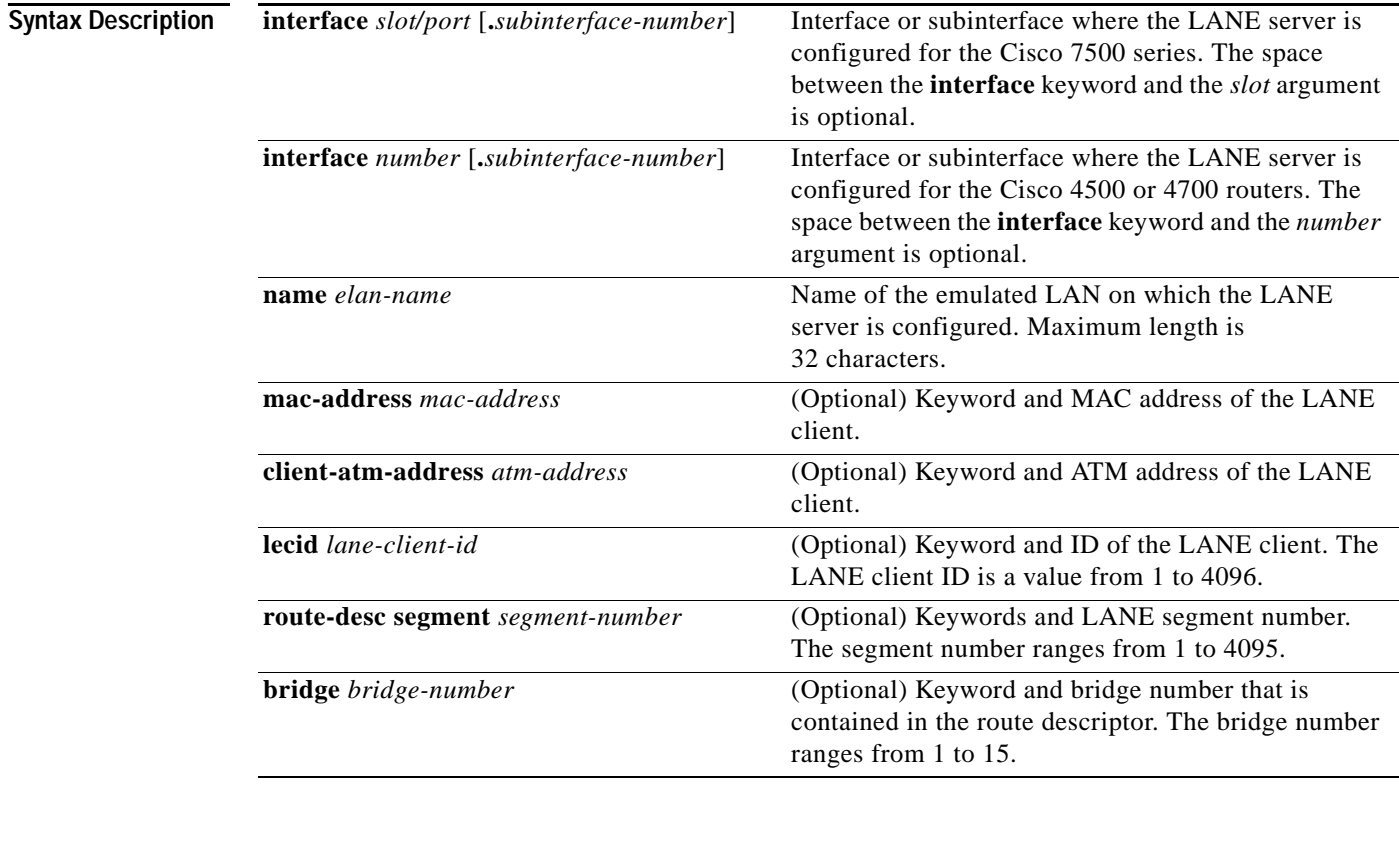

#### **Command Modes** EXEC

**Command Histor** 

 $\Gamma$ 

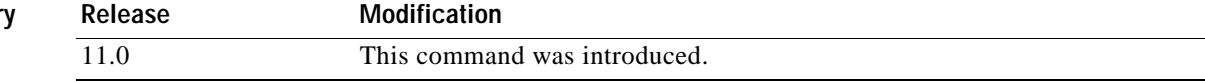

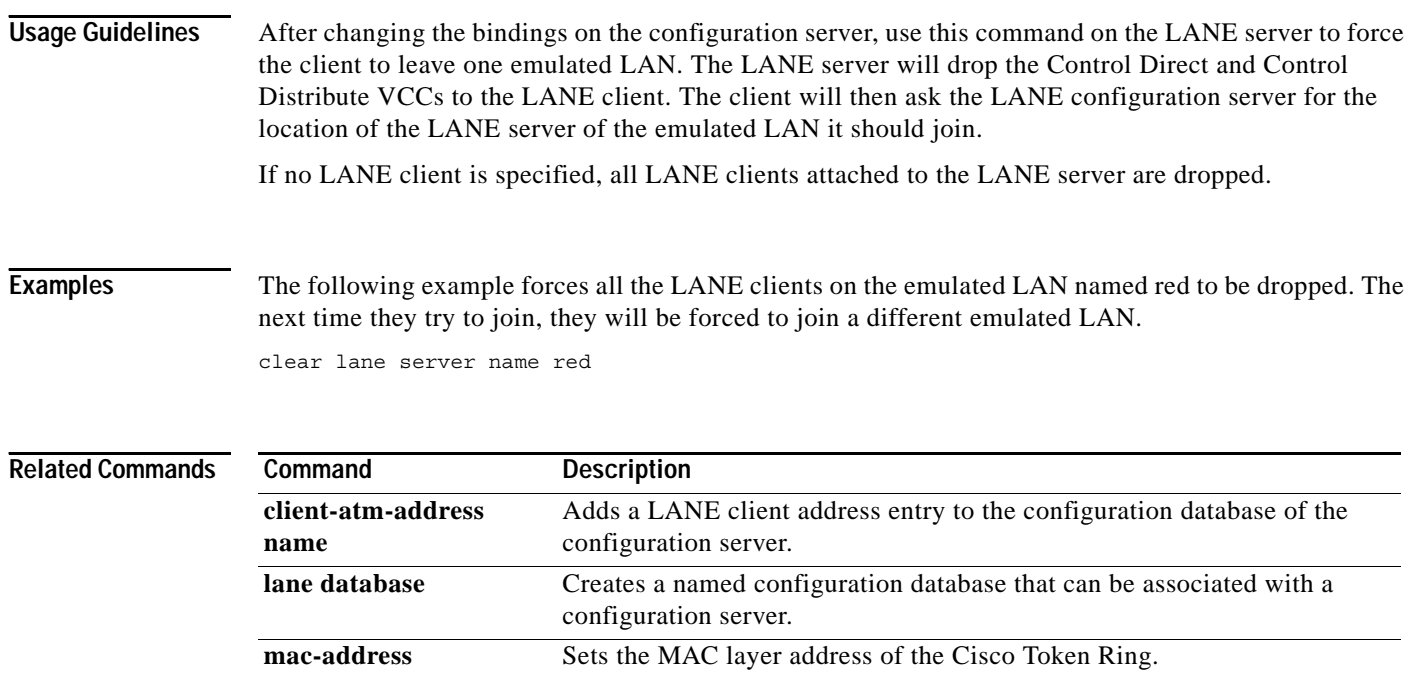

ELAN.

**show lane server** Displays global information for the LANE server configured on an

interface, on any of its subinterfaces, on a specified subinterface, or on an

 $\overline{\phantom{a}}$ 

 $\mathsf I$ 

# **clear mpoa client cache**

 $\overline{\phantom{a}}$ 

To clear the ingress and egress cache entries of one or all MPCs, use the **clear mpoa client cache**  command in EXEC mode.

**clear mpoa client** [**name** *mpc-name*] **cache** [**ingress** | **egress**] [**ip-address** *ip-address*]

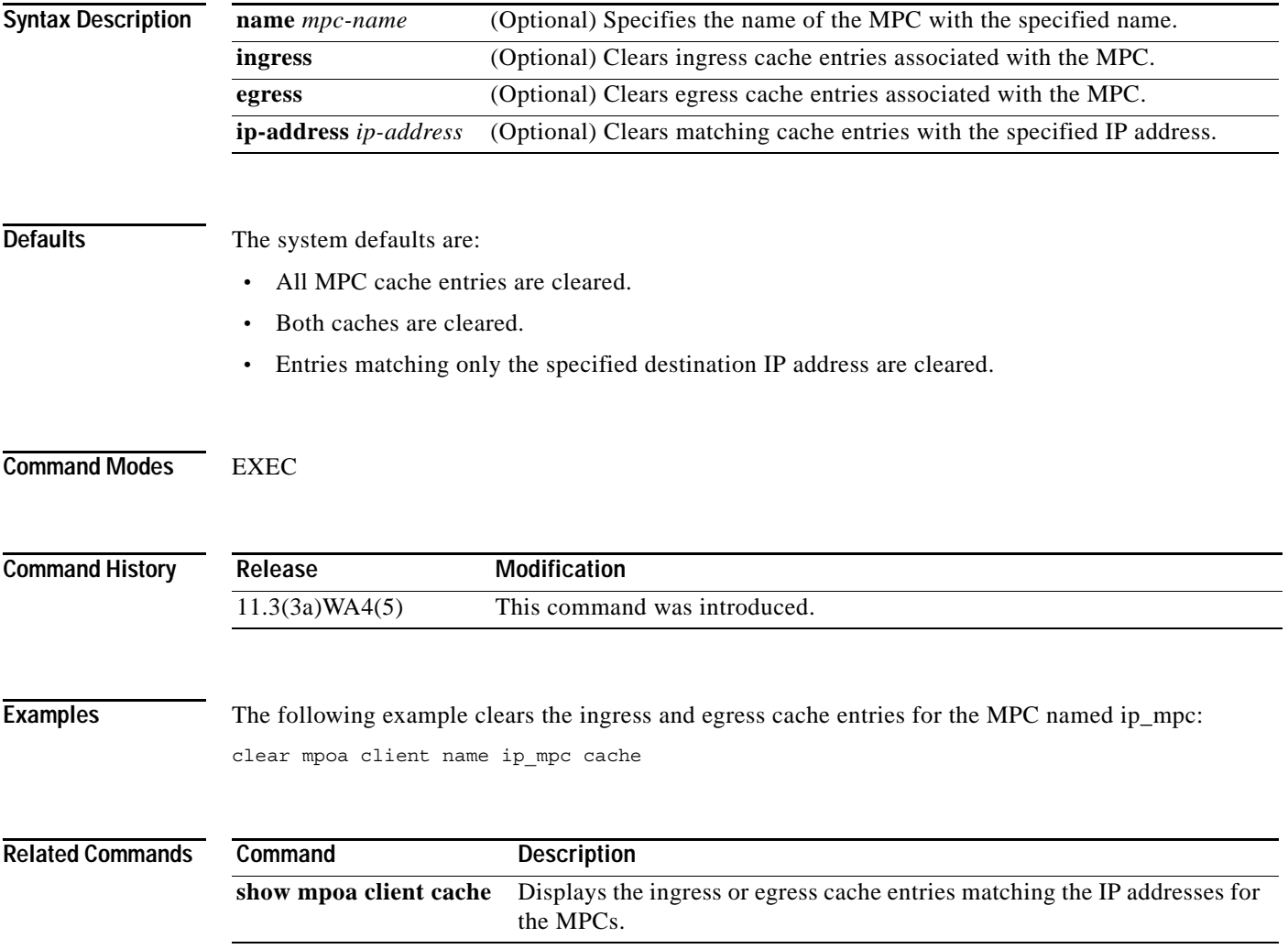

 $\blacksquare$ 

# **clear mpoa server cache**

To clear the ingress and egress cache entries, use the **clear mpoa server cache** command in EXEC mode.

 $\overline{\phantom{a}}$ 

ן

**clear mpoa server** [**name** *mps-name*] **cache** [**ingress** | **egress**] [**ip-address** *ip-address*]

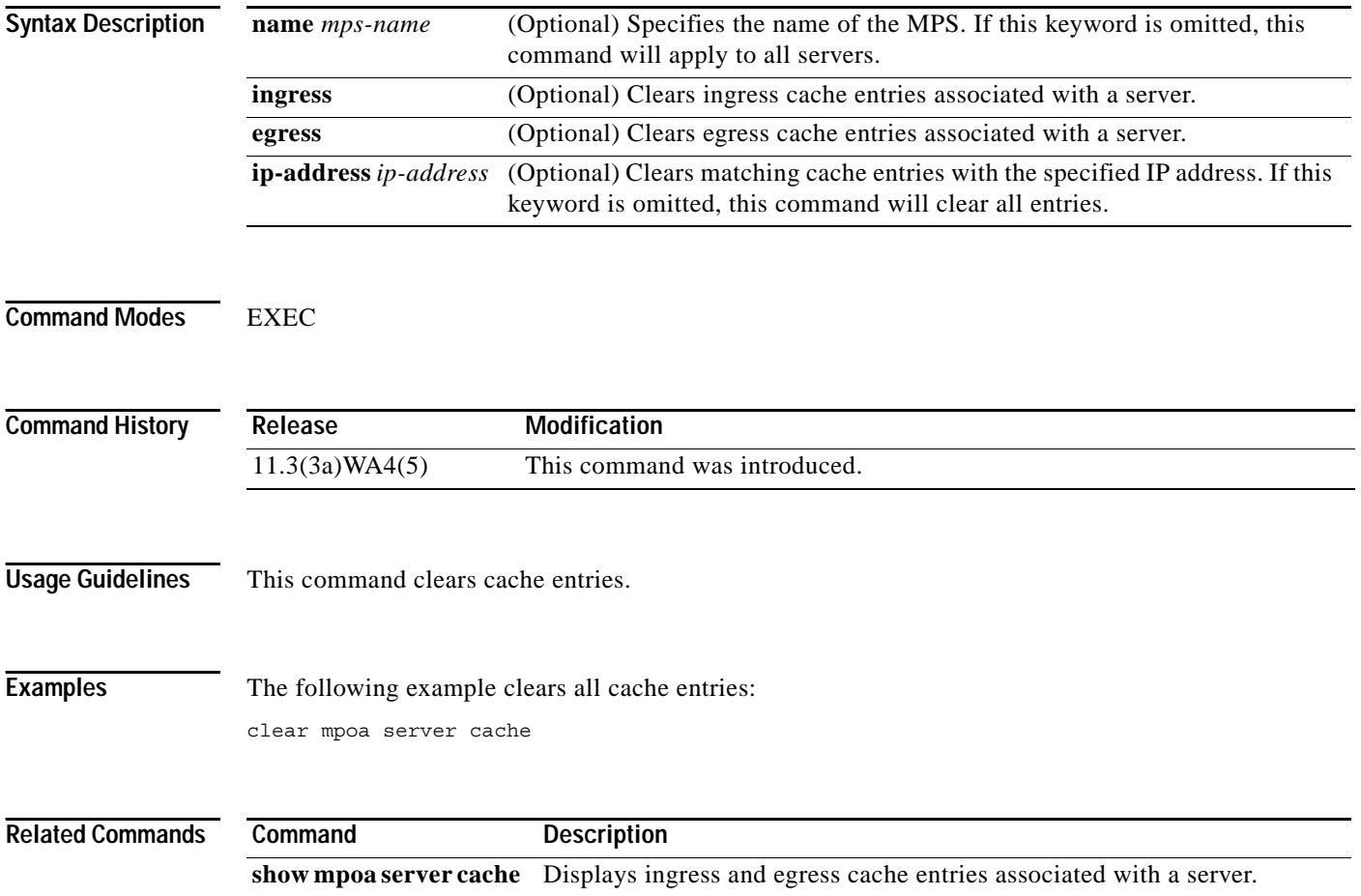

# **clear vlan**

 $\mathbf{I}$ 

To delete an existing virtual LAN (VLAN) from a management domain, use the **clear vlan** command in privileged EXEC mode.

**clear vlan** *vlan*

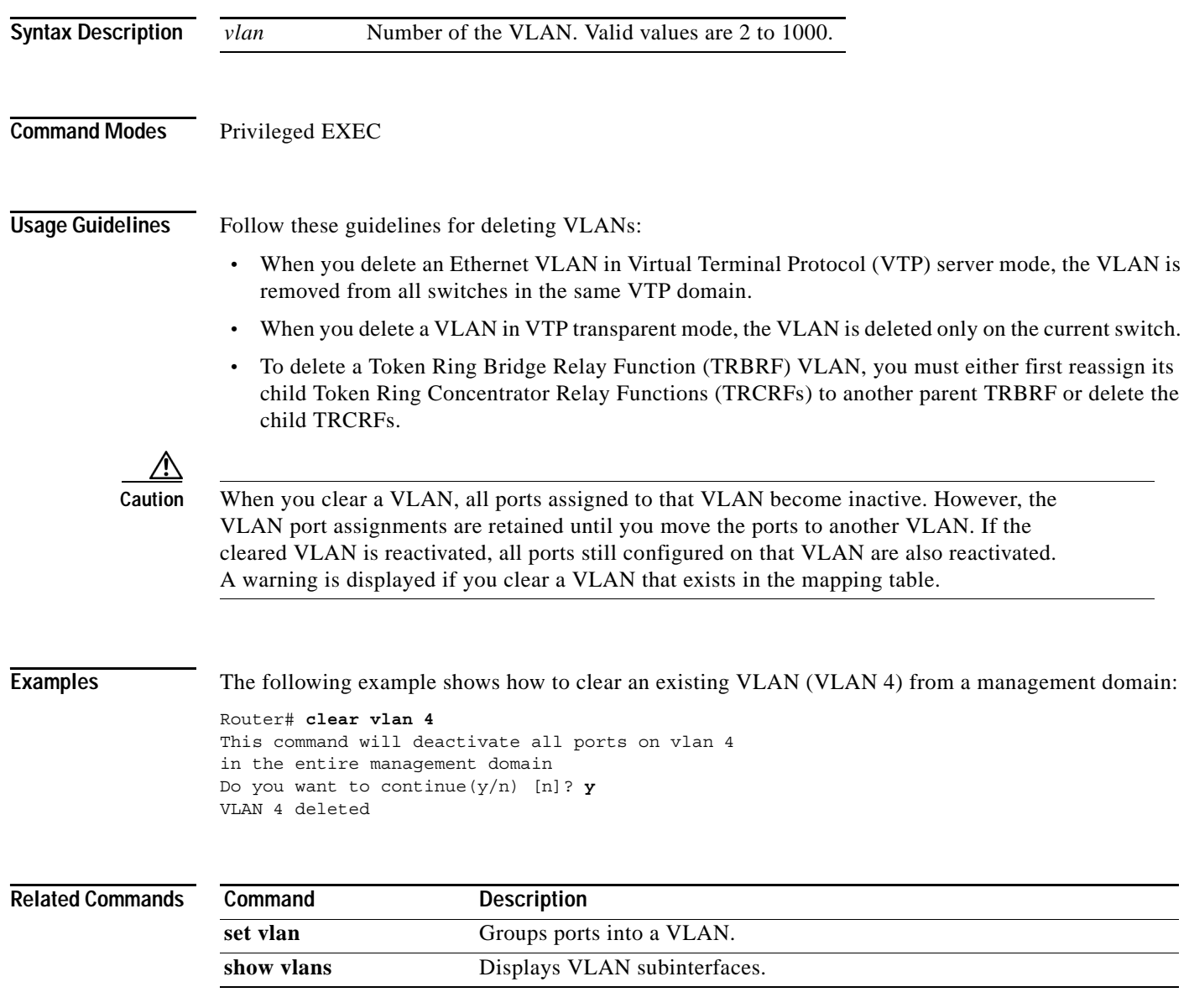

# **clear vlan mapping**

To delete existing 802.1Q virtual LAN (VLAN) to Inter-Switch Link (ISL) VLAN-mapped pairs, use the **clear vlan mapping** command in privileged EXEC mode.

**clear vlan mapping dot1q** {*1q-vlan* | **all**}

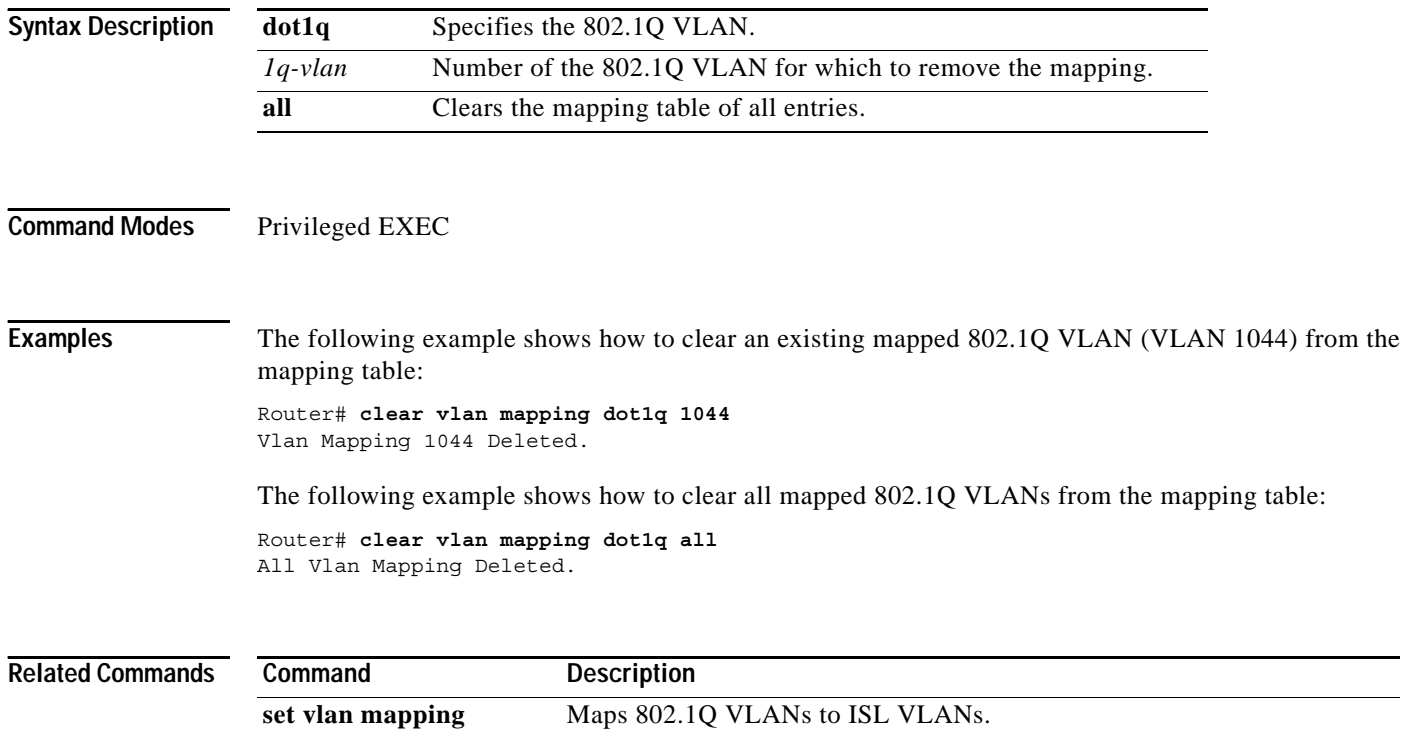

show vlan mapping Displays VLAN mapping table information.

ן

**Cisco IOS Switching Services Command Reference**

п

# **client-atm-address name**

 $\overline{\phantom{a}}$ 

To add a LANE client address entry to the configuration server's configuration database, use the **client-atm-address name** database configuration command. To remove a client address entry from the table, use the **no** form of this command.

**client-atm-address** *atm-address-template* **name** *elan-name*

**no client-atm-address** *atm-address-template*

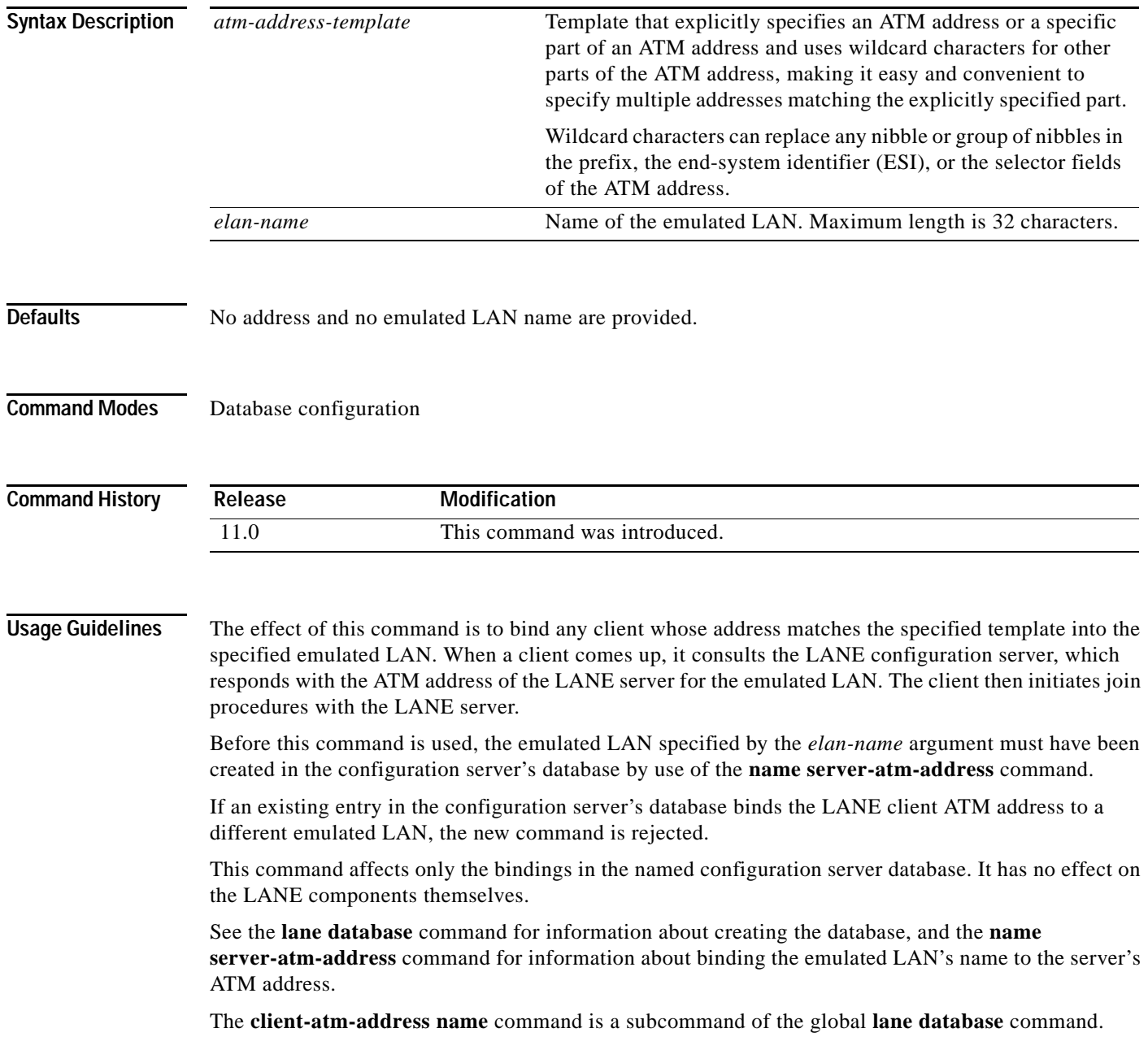

Г

#### **ATM Addresses**

A LANE ATM address has the same syntax as a network service access point (NSAP), but it is not a network-level address. It consists of the following:

- **•** A 13-byte prefix that includes the following fields defined by the ATM Forum:
	- **–** AFI (Authority and Format Identifier) field (1 byte), DCC (Data Country Code) or ICD (International Code Designator) field (2 bytes), DFI field (Domain Specific Part Format Identifier) (1 byte), Administrative Authority field (3 bytes), Reserved field (2 bytes), Routing Domain field (2 bytes), and the Area field (2 bytes)
- **•** A 6-byte ESI
- **•** A 1-byte selector field

#### **Address Templates**

LANE ATM address templates can use two types of wildcards: an asterisk (\*) to match any single character (nibble), and an ellipsis (...) to match any number of leading, middle, or trailing characters. The values of the characters replaced by wildcards come from the automatically assigned ATM address.

In LANE, a *prefix template* explicitly matches the prefix but uses wildcards for the ESI and selector fields. An *ESI template* explicitly matches the ESI field but uses wildcards for the prefix and selector.

In our implementation of LANE, the prefix corresponds to the switch, the ESI corresponds to the ATM interface, and the selector field corresponds to the specific subinterface of the interface.

**Examples** The following example uses an ESI template to specify the part of the ATM address corresponding to the interface. This example allows any client on any subinterface of the interface that corresponds to the displayed ESI value, no matter to which switch the router is connected, to join the engineering emulated LAN:

client-atm-address ...0800.200C.1001.\*\* name engineering

The following example uses a prefix template to specify the part of the ATM address corresponding to the switch. This example allows any client on a subinterface of any interface connected to the switch that corresponds to the displayed prefix to join the marketing emulated LAN:

client-atm-address 47.000014155551212f.00.00... name marketing

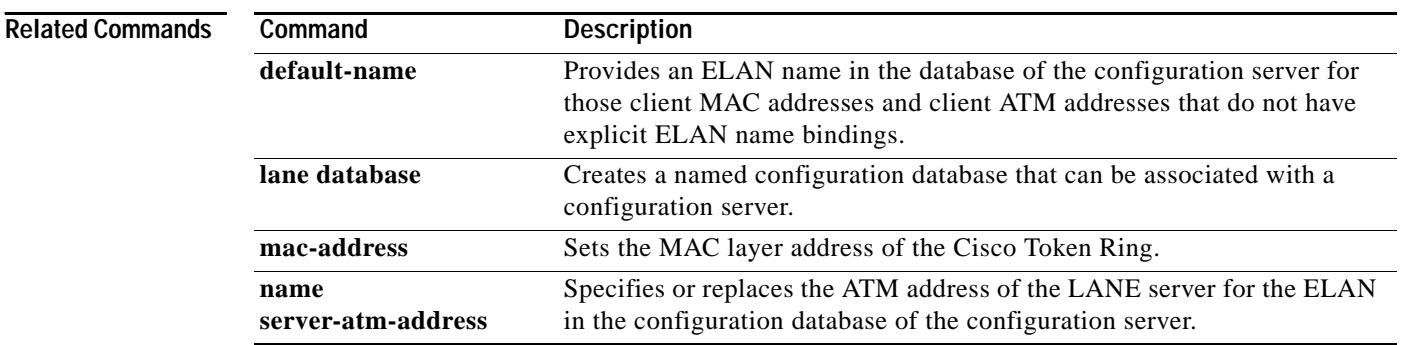

## **default-name**

 $\overline{\phantom{a}}$ 

To provide an emulated LAN name in the configuration server's database for those client MAC addresses and client ATM addresses that do not have explicit emulated LAN name bindings, use the **default-name** command in database configuration mode. To remove the default name, use the **no** form of this command.

**default-name** *elan-name*

**no default-name** 

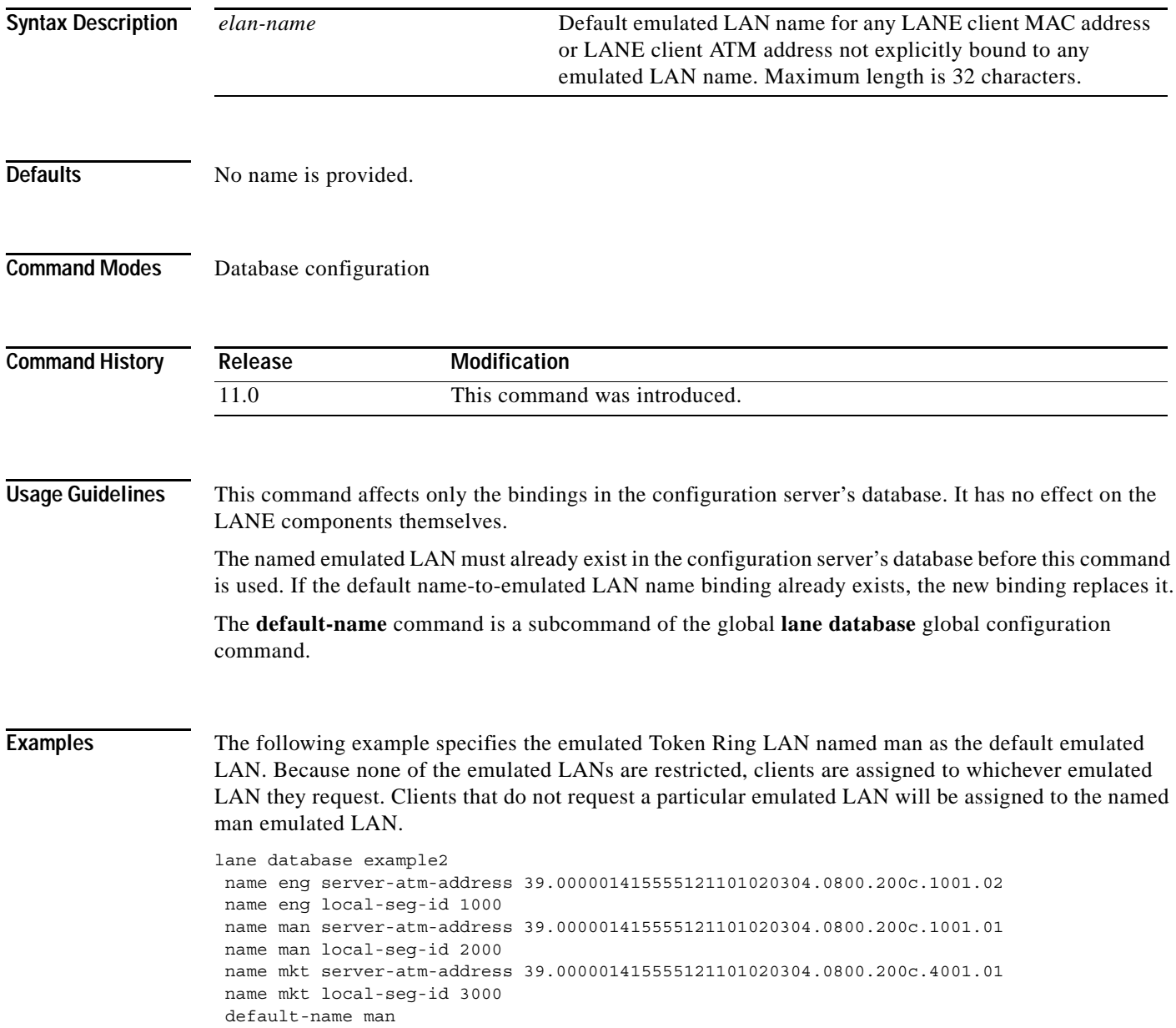

#### **Related Command**

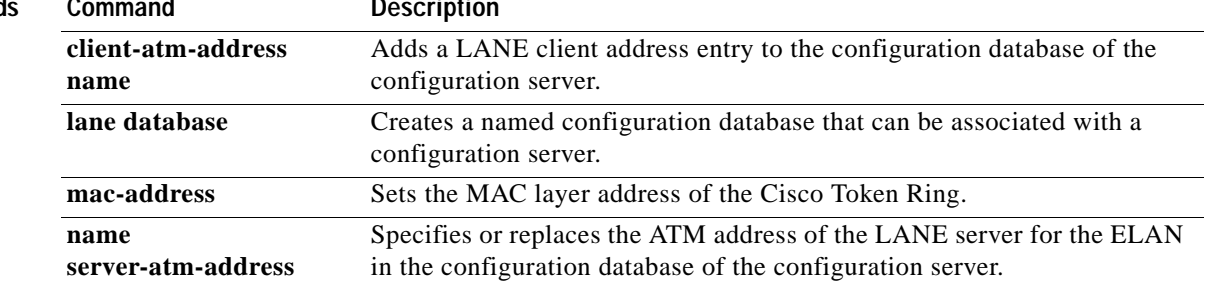

 $\overline{\phantom{a}}$ 

 $\mathsf I$ 

a ka

# **enabled (aggregation cache)**

To enable a NetFlow accounting aggregation cache, use the **enabled** command in NetFlow aggregation cache configuration mode. To disable a NetFlow accounting aggregation cache, use the **no** form of this command.

#### **enabled**

**no enabled**

- **Syntax Description** This command has no arguments or keywords.
- **Defaults** No aggregation cache is enabled.

**Command Modes** NetFlow aggregation cache configuration

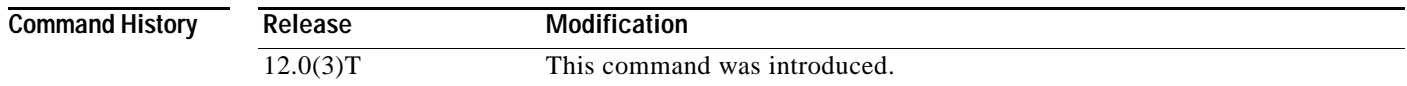

#### **Usage Guidelines** You must have NetFlow accounting configured on your router before you can use this command.

**Examples** The following example shows how to enable a NetFlow protocol-port aggregation cache: Router(config)# **ip flow-aggregation cache protocol-port** Router(config-flow-cache)# **enabled** The following example shows how to disable a NetFlow protocol-port aggregation cache: Router(config)# **ip flow-aggregation cache protocol-port**

Router(config-flow-cache)# **no enabled**

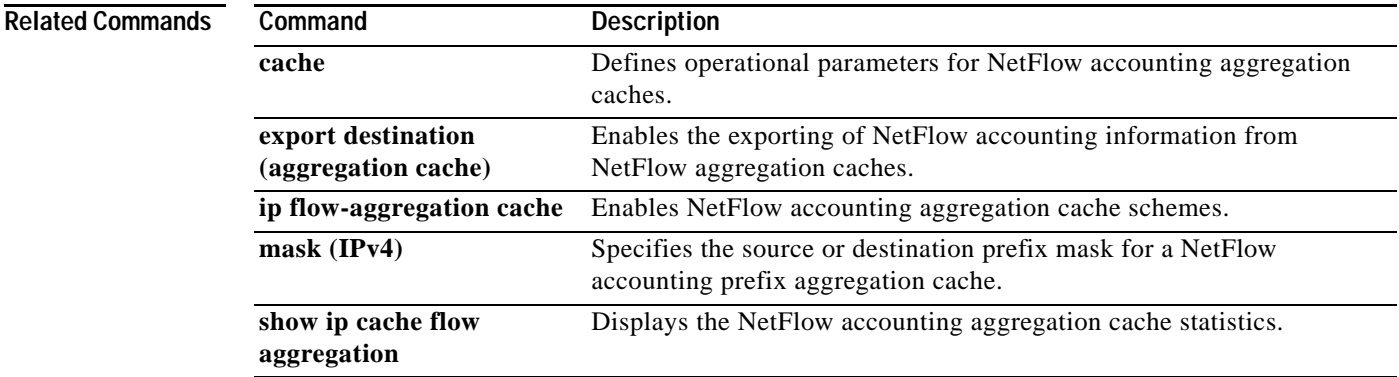

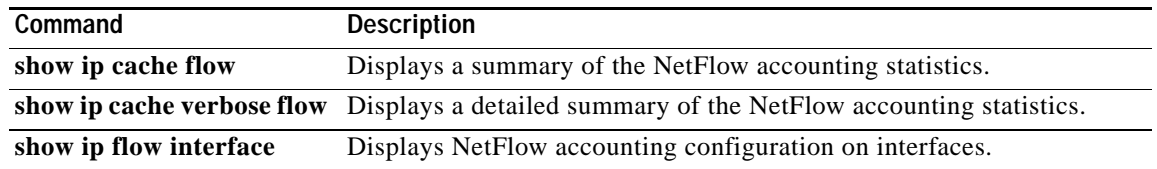

 $\mathbf l$ 

 $\mathsf I$ 

# **encapsulation dot1q**

 $\mathbf{I}$ 

To enable IEEE 802.1Q encapsulation of traffic on a specified subinterface in virtual LANs (VLANs), use the **encapsulation dot1q** subinterface configuration command.

**encapsulation dot1q** *vlan-id* [**native**]

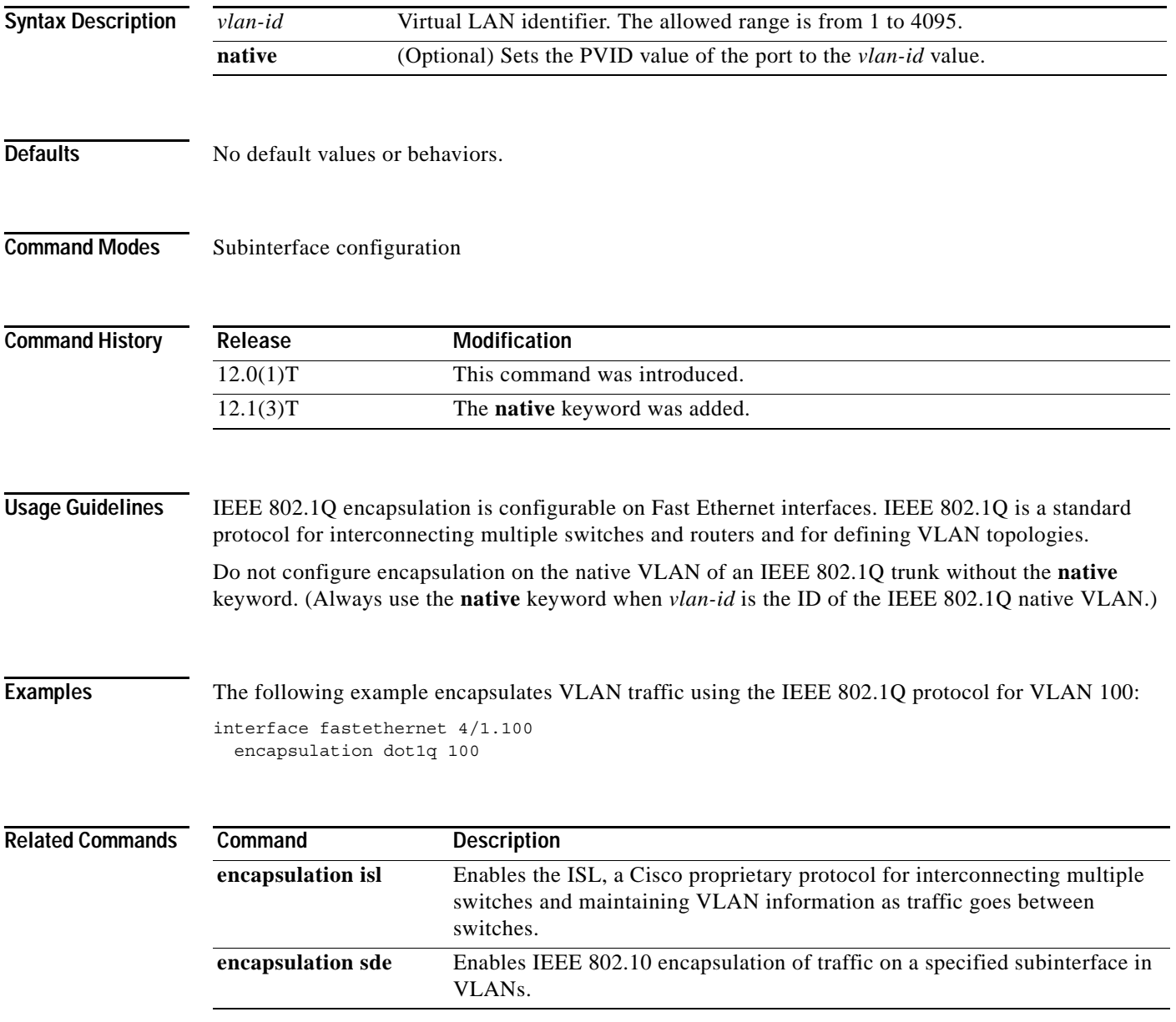

п

**The Contract of the Contract of the Contract of the Contract of the Contract of the Contract of the Contract o** 

# **encapsulation isl**

To enable the Inter-Switch Link (ISL), use the **encapsulation isl** command in subinterface configuration mode.

 $\mathbf I$ 

**encapsulation isl** *vlan-identifier*

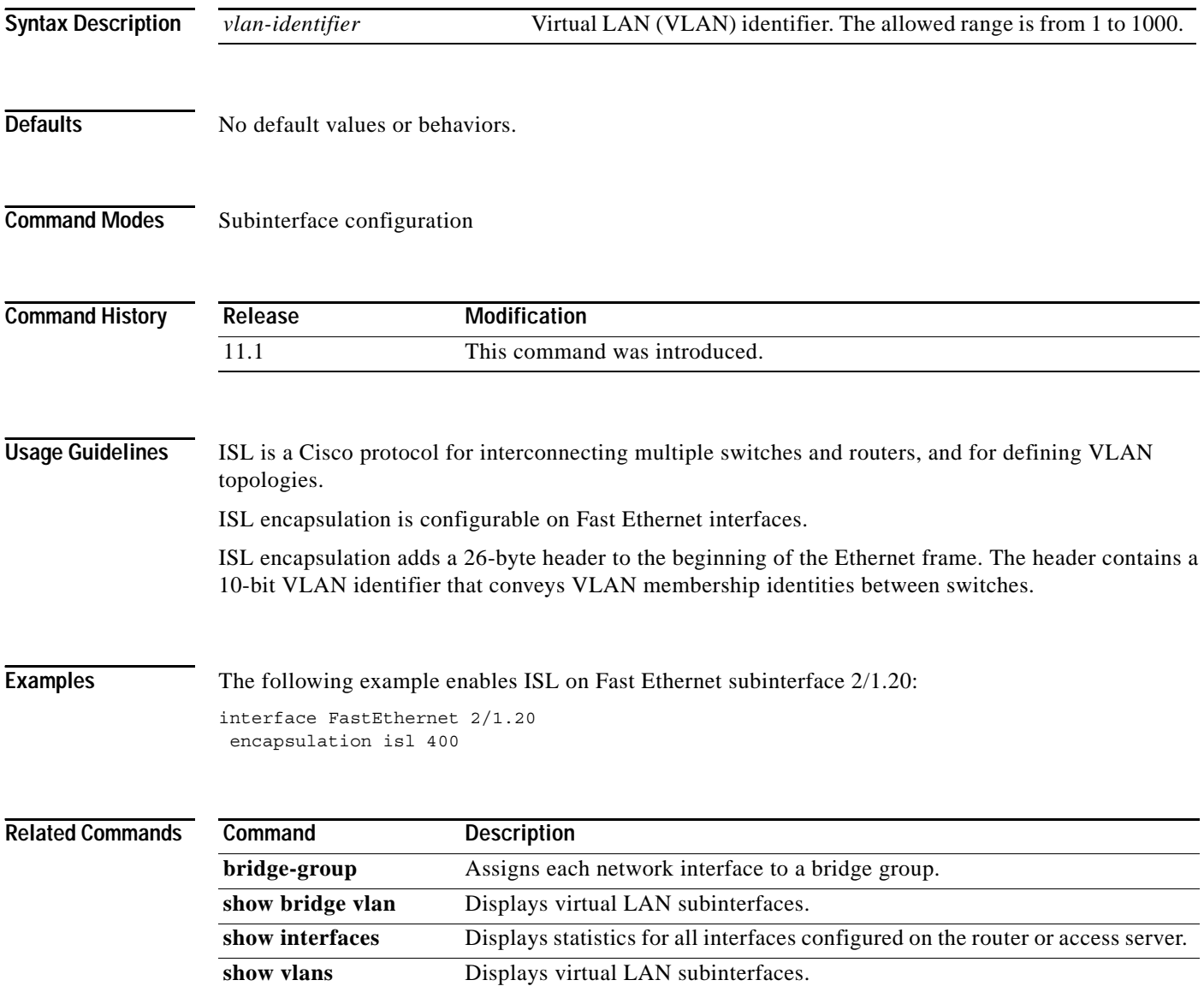

a ka

# **encapsulation sde**

 $\overline{\phantom{a}}$ 

To enable IEEE 802.10 encapsulation of traffic on a specified subinterface in virtual LANs (VLANs), use the **encapsulation sde** command in subinterface configuration mode. IEEE 802.10 is a standard protocol for interconnecting multiple switches and routers and for defining VLAN topologies.

**encapsulation sde** *said*

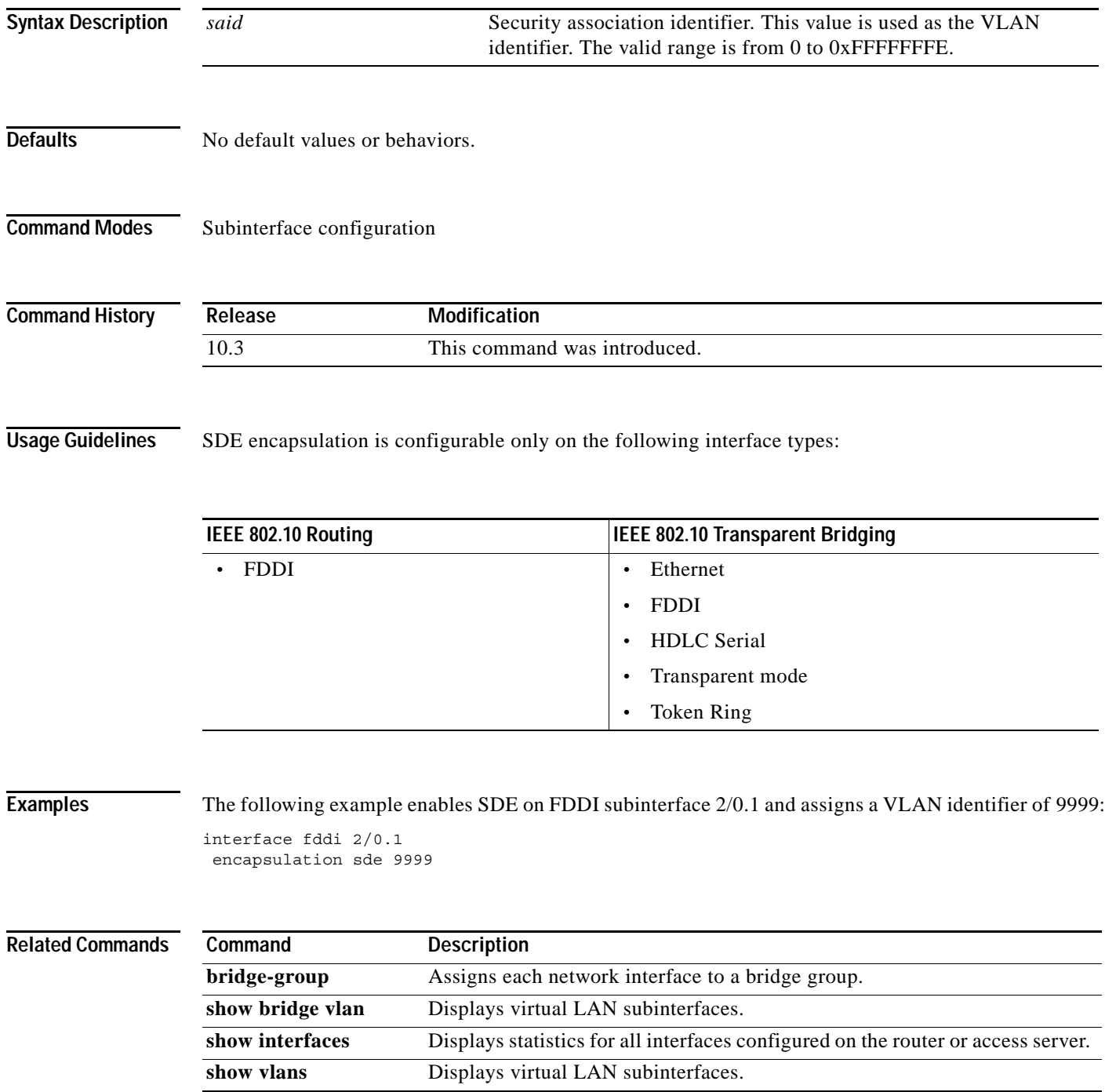

**The Contract of the Contract of the Contract of the Contract of the Contract of the Contract of the Contract o** 

### **encapsulation tr-isl trbrf-vlan**

To enable TRISL, use the **encapsulation tr-isl trbrf-vlan** command in subinterface configuration mode. TRISL is a Cisco proprietary protocol for interconnecting multiple routers and switches and maintaining VLAN information as traffic goes between switches.

**encapsulation tr-isl trbrf-vlan** *vlan-id* **bridge-num** *bridge-number*

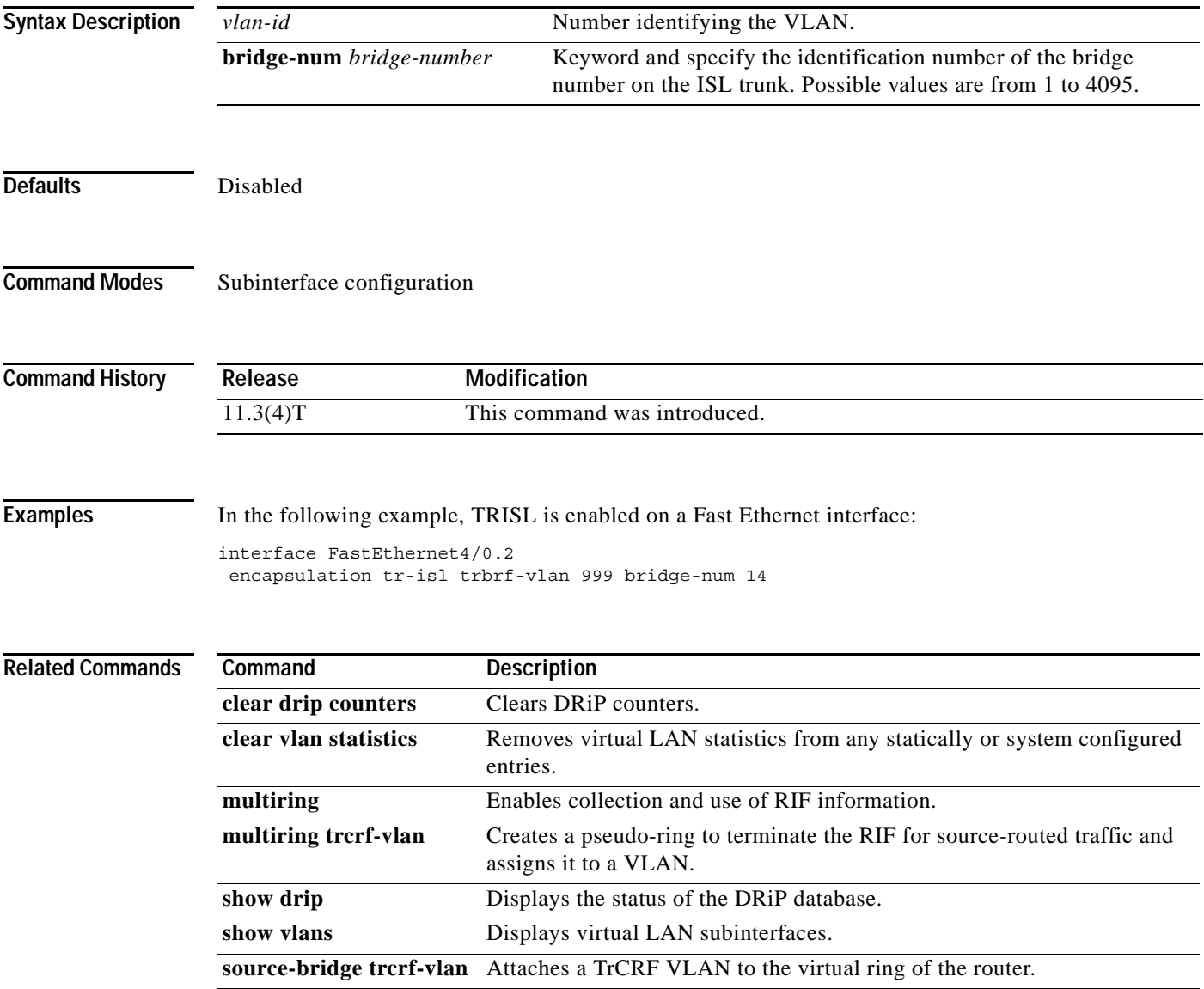

ן

# **exit-address-family**

 $\mathbf{I}$ 

To exit from the address family configuration submode, use the **exit-address-family** command in address family configuration submode.

#### **exit-address-family**

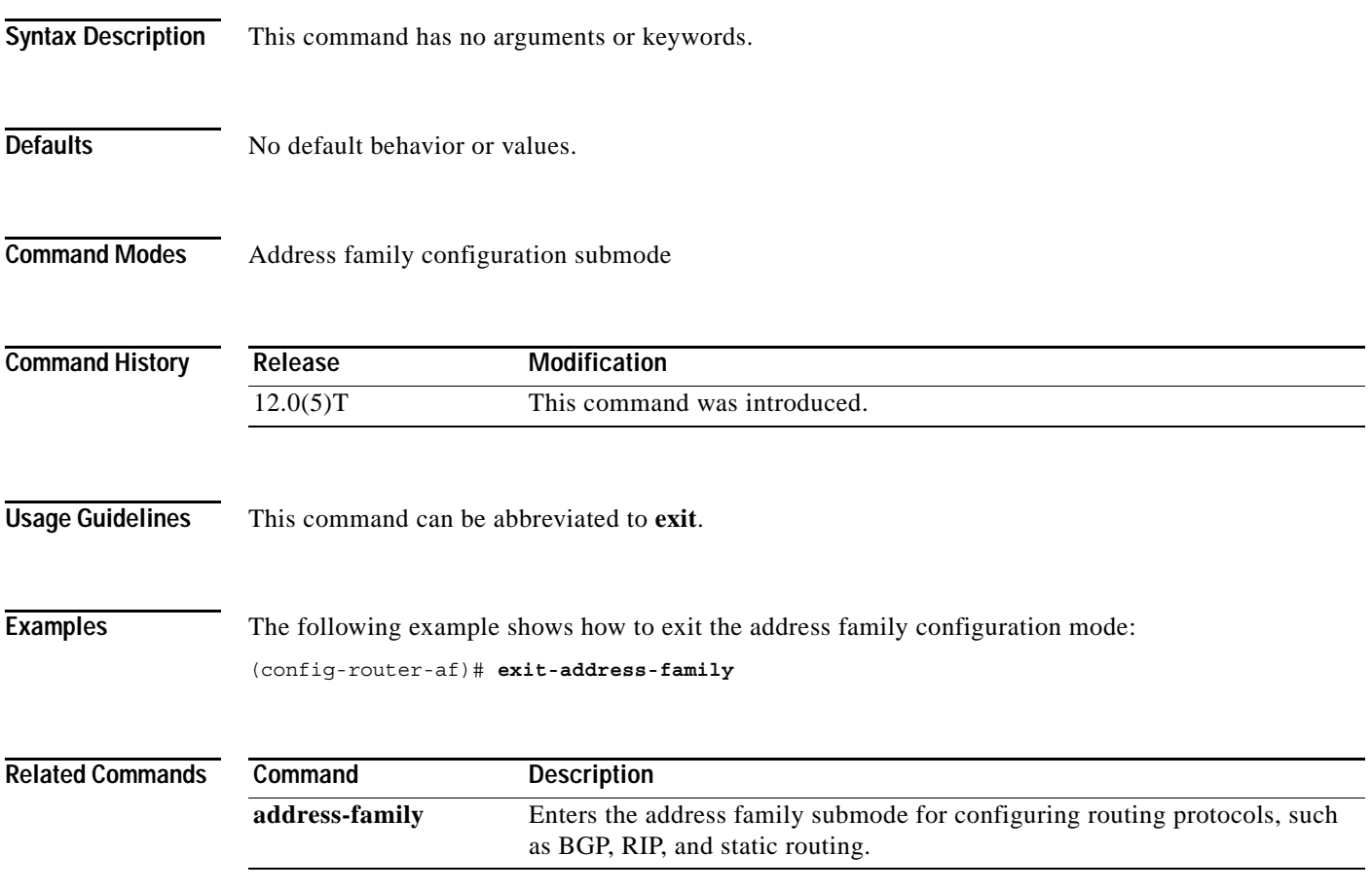

п

### **export destination**

To enable the exporting of information from NetFlow aggregation caches, use the **export destination**  command in aggregation cache configuration mode. To disable the exporting of NetFlow aggregation cache information, use the **no** form of this command.

**export destination** *ip-address port*

**no export destination** *ip-address port*

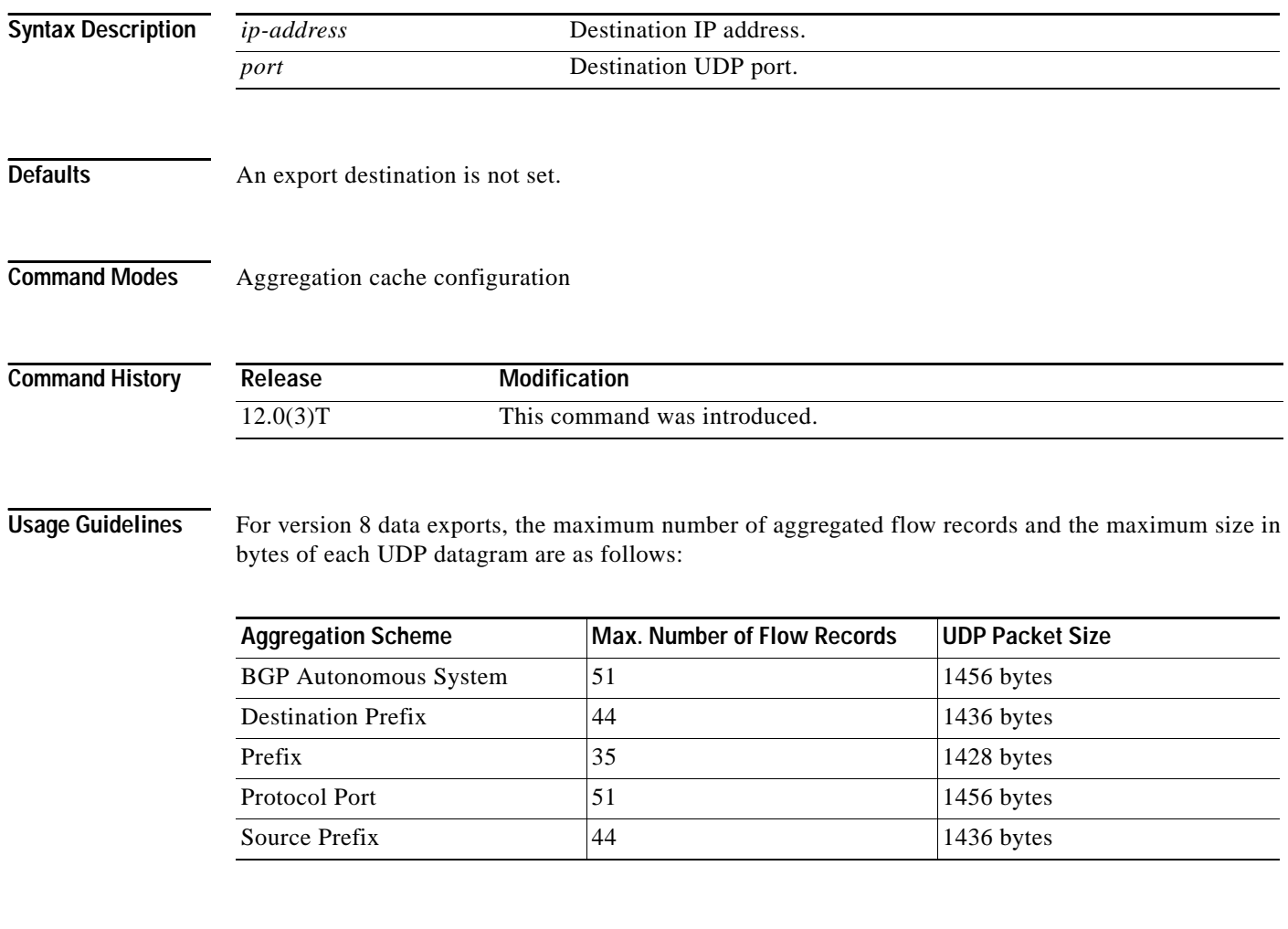

**Examples** The following example shows how to configure an export destination for an aggregation cache:

ן

export destination 10.41.41.1 9992

#### **Related Commands**

 $\mathbf{I}$ 

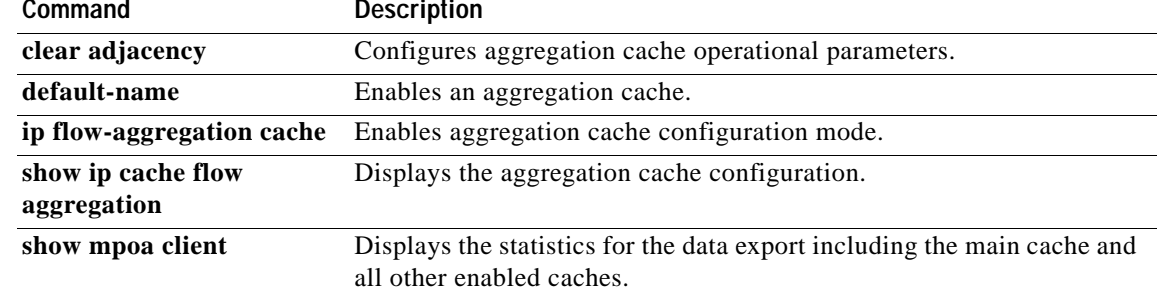

### **export map**

To configure an export route map for a Virtual Private Network (VPN) routing/forwarding instance (VRF), use the **export map** command in VRF configuration submode. To remove an export route map, use the **no** form of this command.

**export map** *route-map*

**no export map** *route-map*

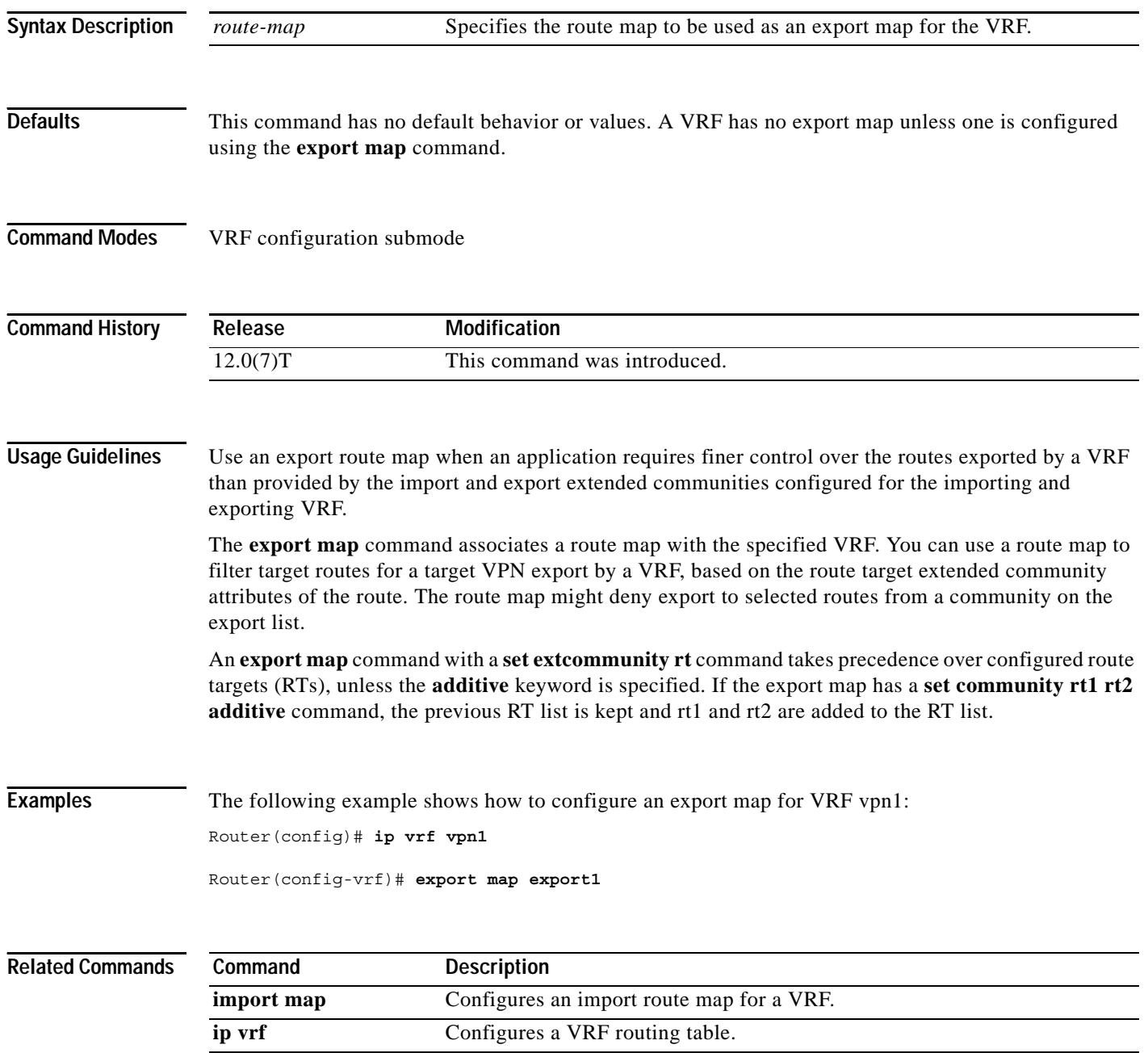

ן

 $\blacksquare$ 

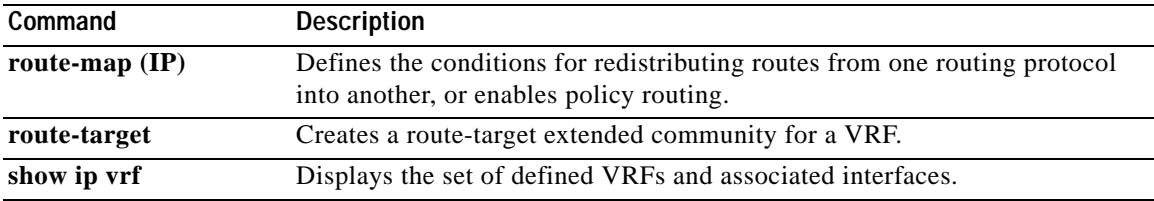

 $\mathbf{I}$ 

**The Contract of the Contract of the Contract of the Contract of the Contract of the Contract of the Contract o** 

# **extended-port**

To associate the currently selected extended MPLS ATM (XTagATM) interface with a particular external interface on the remotely controlled ATM switch, use the **extended-port** interface configuration command.

**extended-port** *ctrl-if* {**bpx** *bpx-port-number |* **descriptor** *vsi-descriptor* | **vsi** *vsi-port-number*}

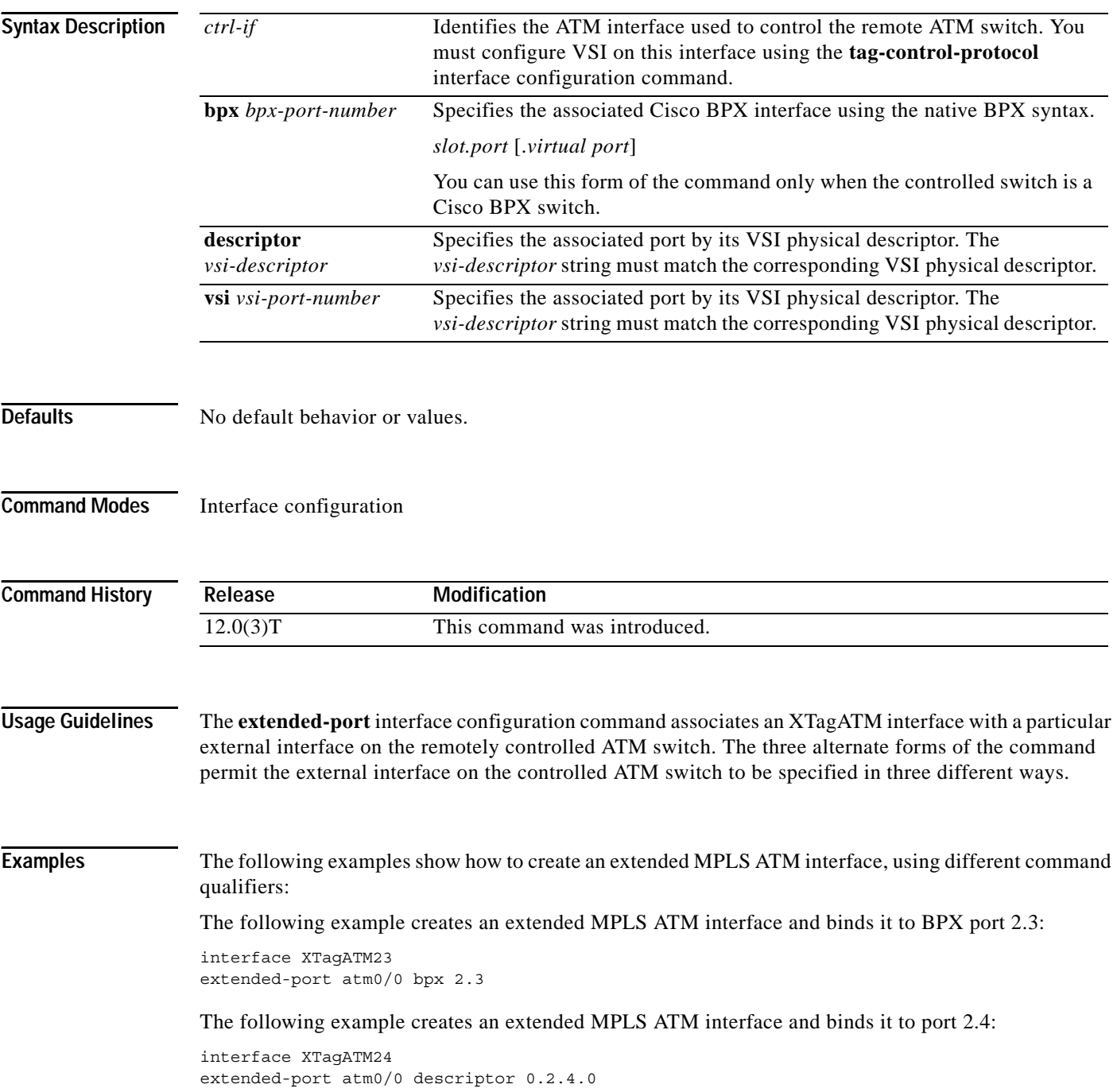

ן

 $\blacksquare$ 

The following example creates an extended MPLS ATM interface and binds it to port 1622:

interface XTagATM1622 extended-port atm0/0 vsi 0x00010614

 $\mathbf{I}$ 

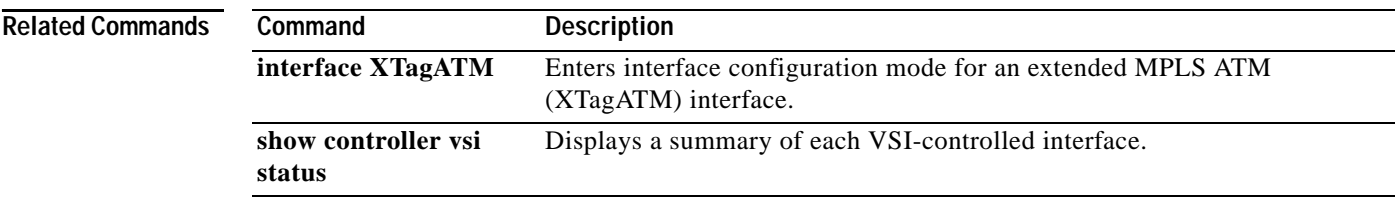

# **holding-time**

To specify the holding time value for the MPS-p7 variable of an MPS, use the **holding-time** command in MPS configuration mode. To revert to the default value, use the **no** form of this command.

 $\mathbf I$ 

**holding-time** *time*

**no holding-time** *time*

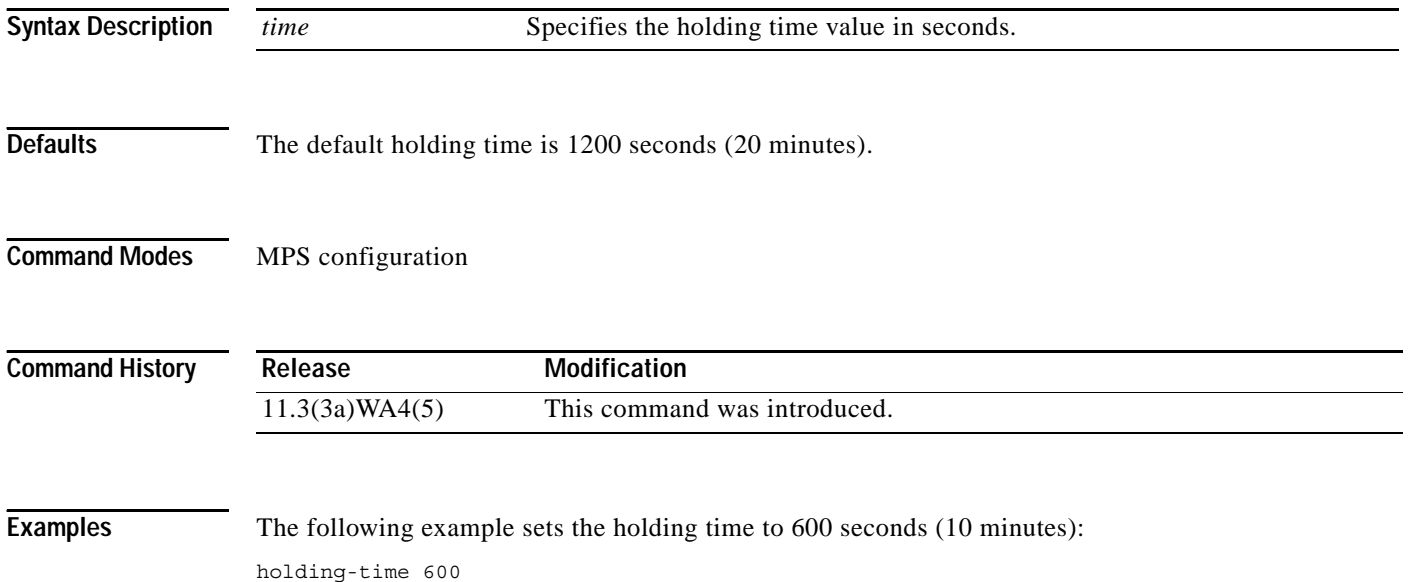

a pro

# **import map**

 $\mathbf{I}$ 

To configure an import route map for a VRF, use the **import map** command in VRF configuration submode.

**import map** *route-map*

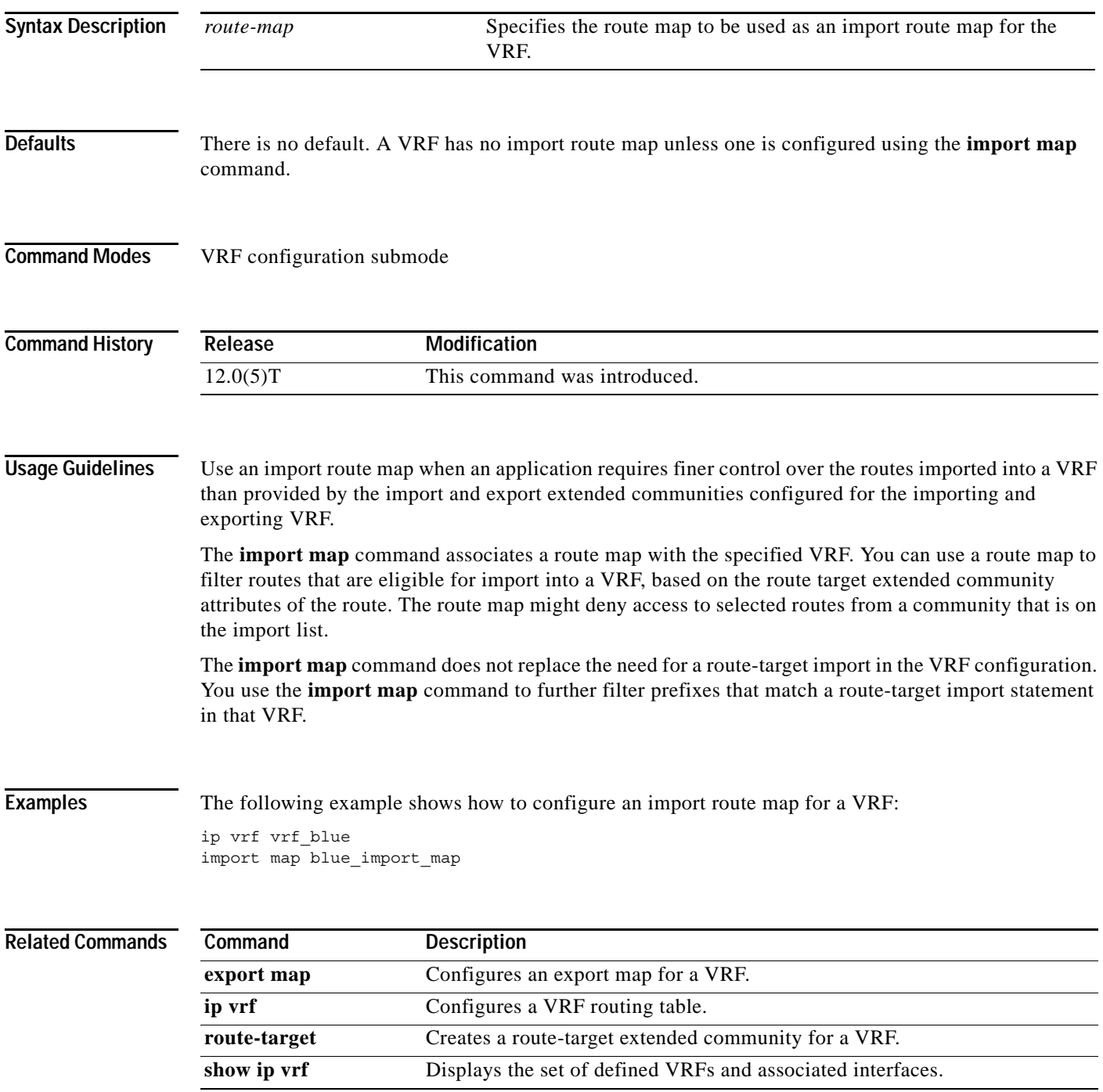

# **index**

To insert or modify a path entry at a specific index, use the **index** ip explicit path subcommand. To disable this feature, use the **no** form of this command.

 $\overline{\phantom{a}}$ 

 $\mathsf I$ 

**index** *index command*

**no index** *index*

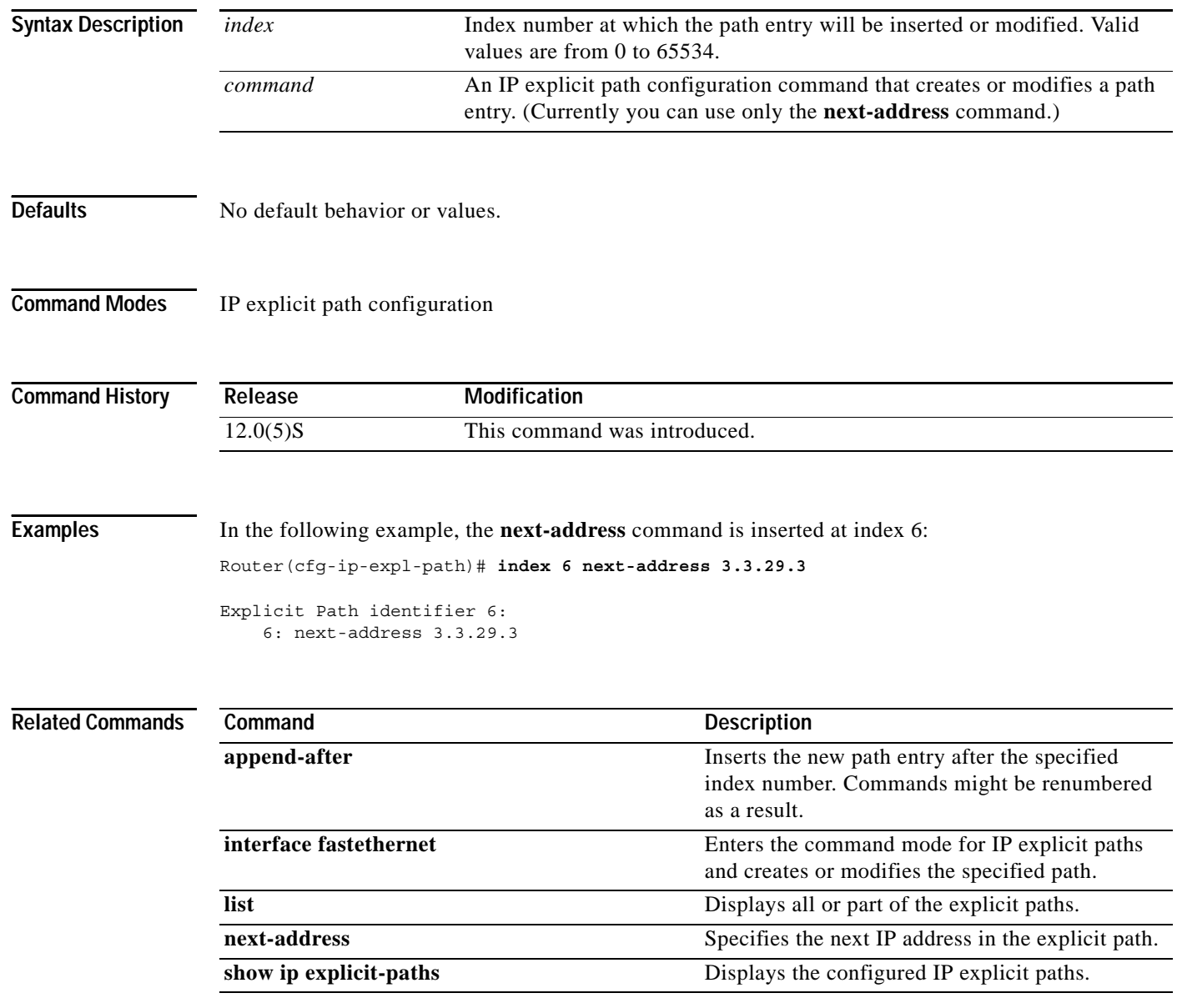

# **interface atm**

 $\overline{\phantom{a}}$ 

To enter interface configuration mode, specify ATM as the interface type, and create a subinterface on that interface type, use the **interface atm** global configuration command.

**interface atm** *interface.subinterface-number* [**mpls** | **tag-switching** | **point-to-point** *|* **multipoint**]

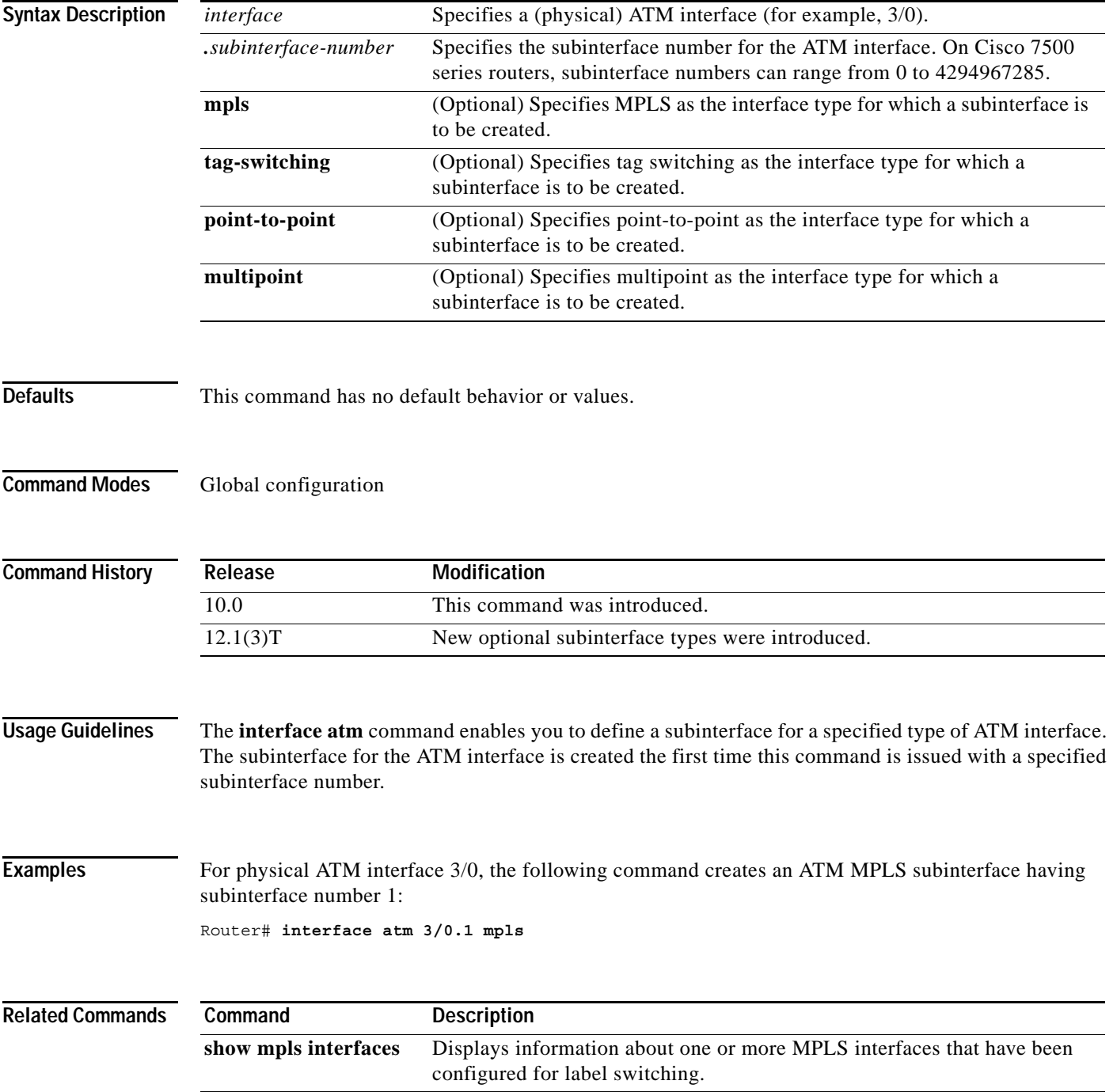

# **interface fastethernet**

To select a particular Fast Ethernet interface for configuration, use the **interface fastethernet** global configuration command.

 $\overline{\phantom{a}}$ 

ן

**Cisco 4500 and 4700 Series Routers**

**interface fastethernet** *number*

**Cisco 7200 Series Routers**

**interface fastethernet** *slot***/***port*

**Cisco 7500 Series Routers**

**interface fastethernet** *slot***/***port-adapter***/***port*

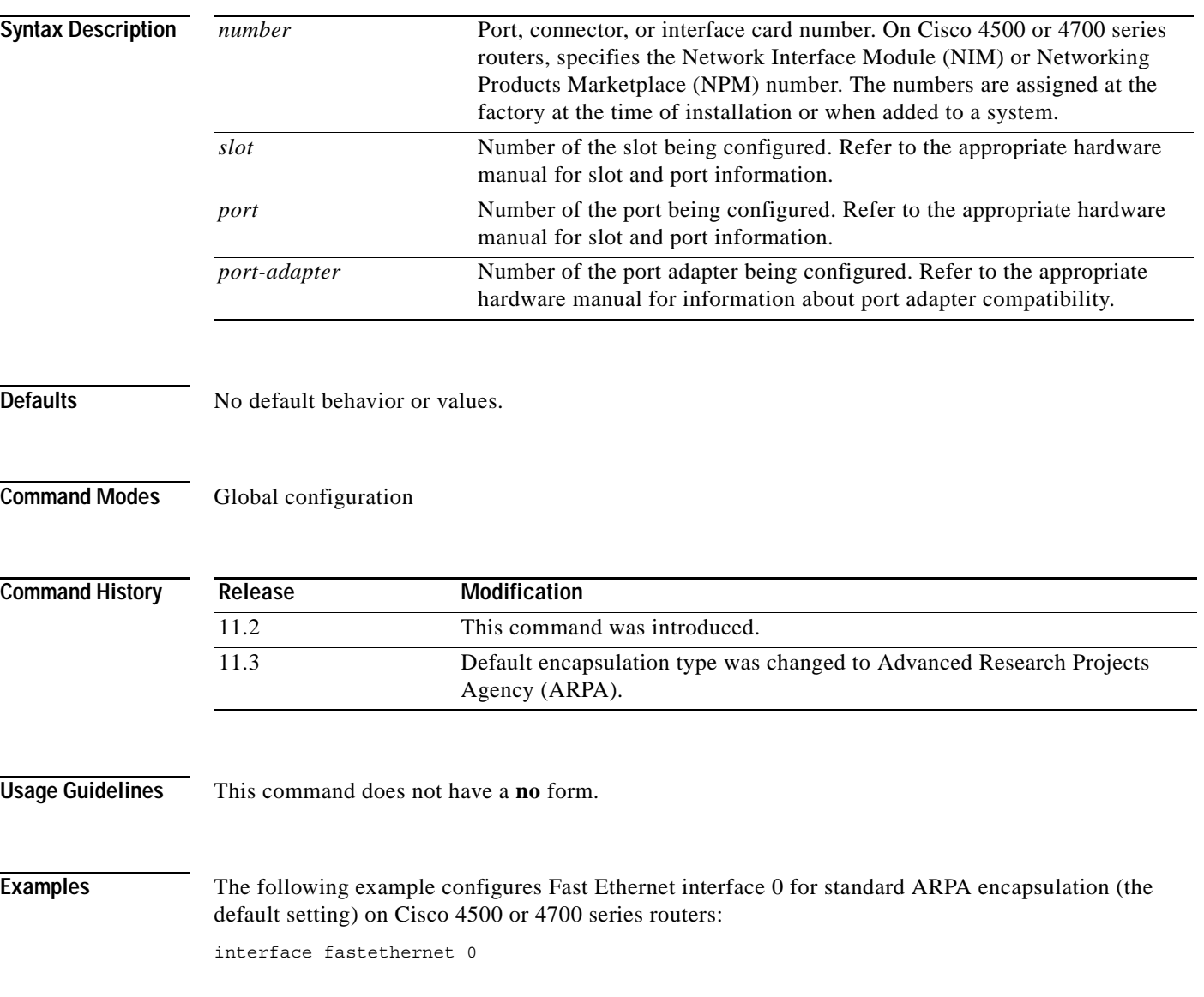

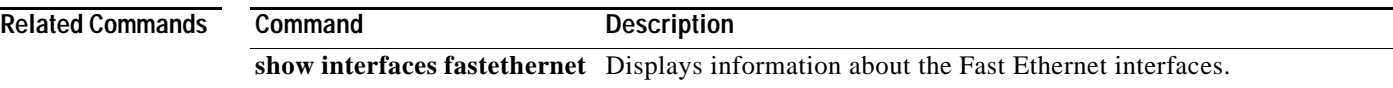

 $\mathbf{I}$ 

# **interface XTagATM**

To enter interface configuration mode for the extended MPLS ATM (XTagATM) interface, use the following **interface XTagATM** global configuration command.

**interface XTagATM** *if-num*

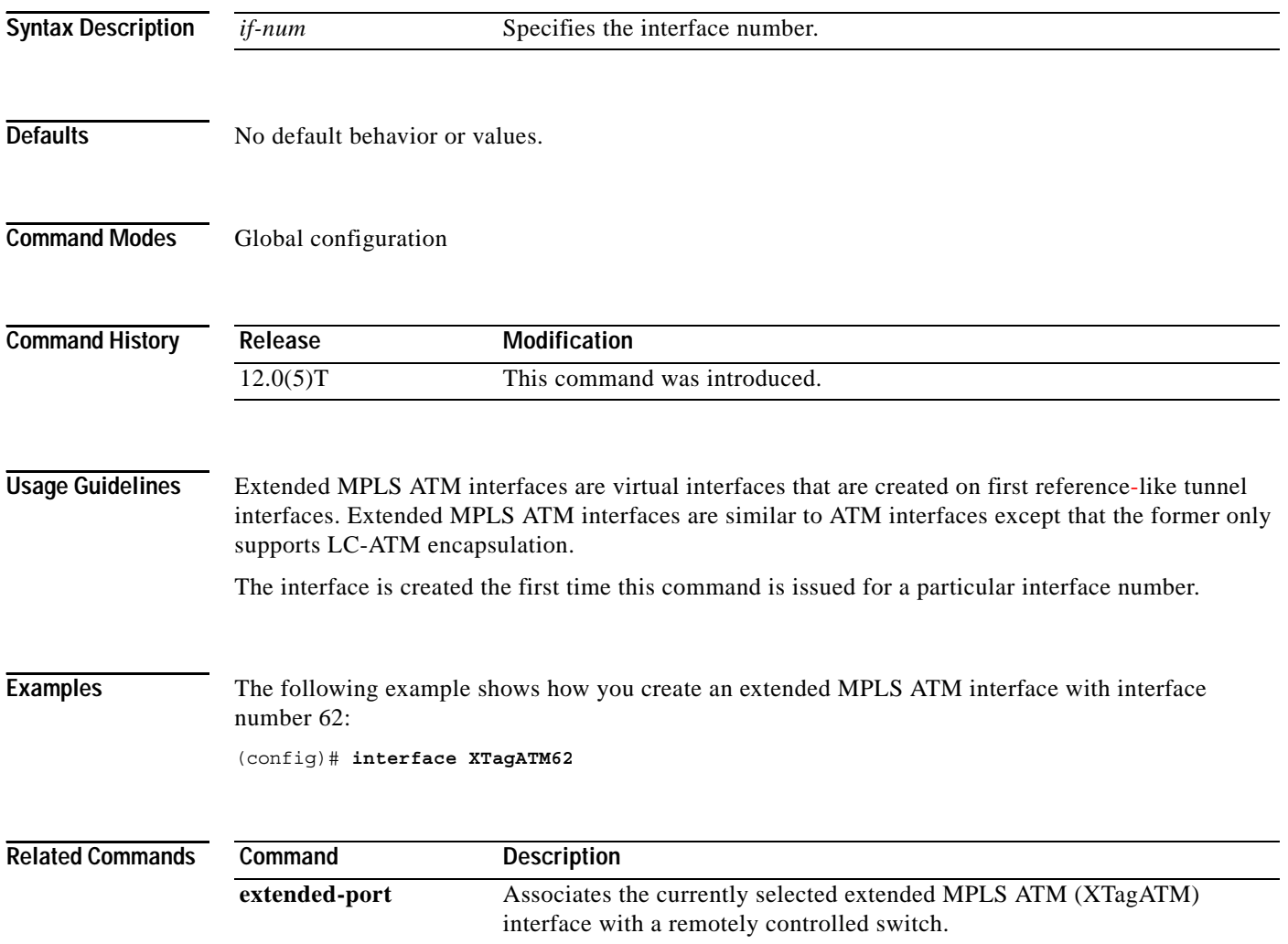

 $\mathbf I$ 

a ka

# **ip cache-invalidate-delay**

 $\sqrt{ }$ 

To control the invalidation rate of the IP route cache, use the **ip cache-invalidate-delay** command in global configuration mode. To allow the IP route cache to be immediately invalidated, use the **no** form of this command.

**ip cache-invalidate-delay** [*minimum maximum quiet threshold*]

**no ip cache-invalidate-dela**y

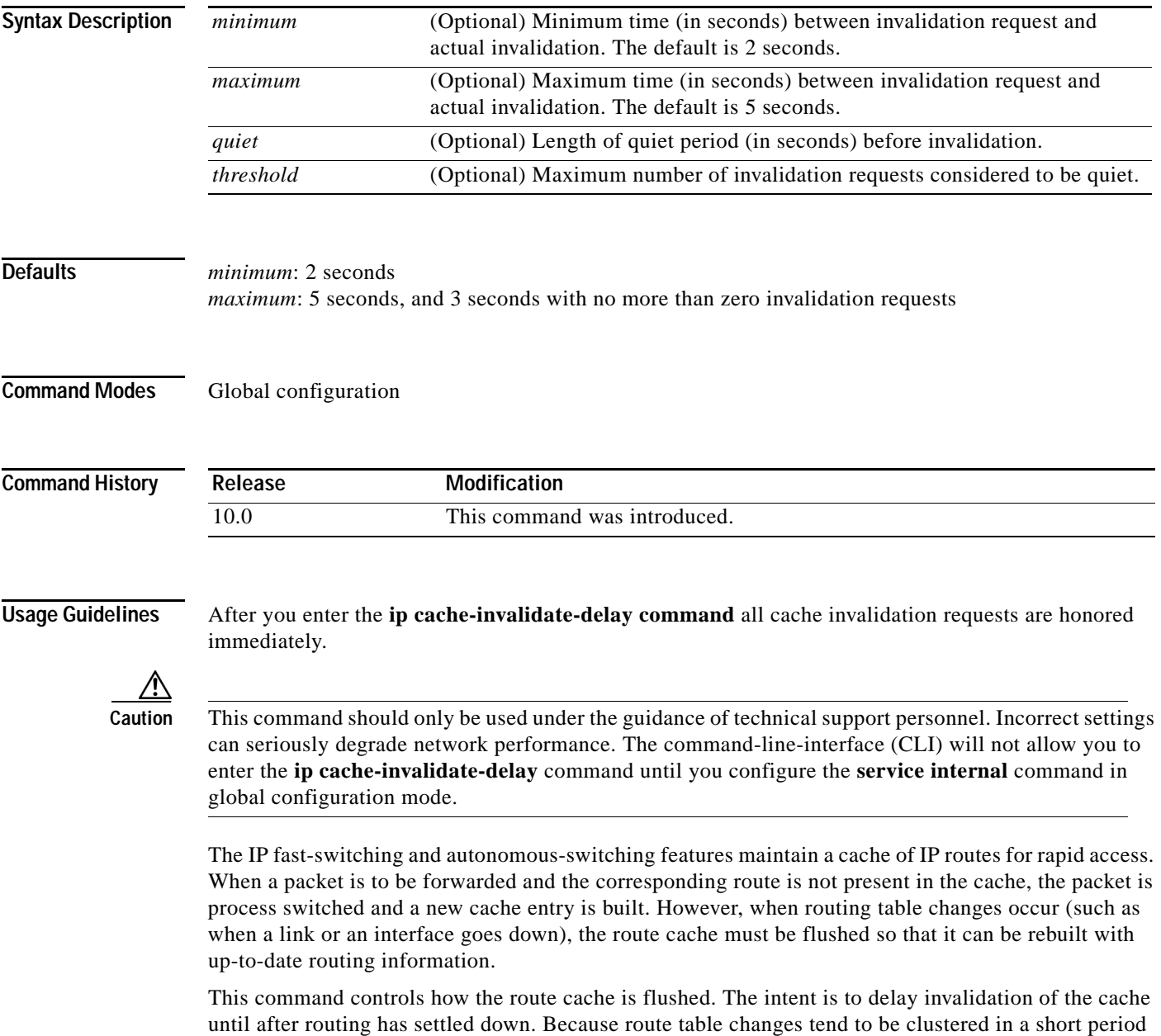

of time, and the cache may be flushed repeatedly, a high CPU load might be placed on the router.

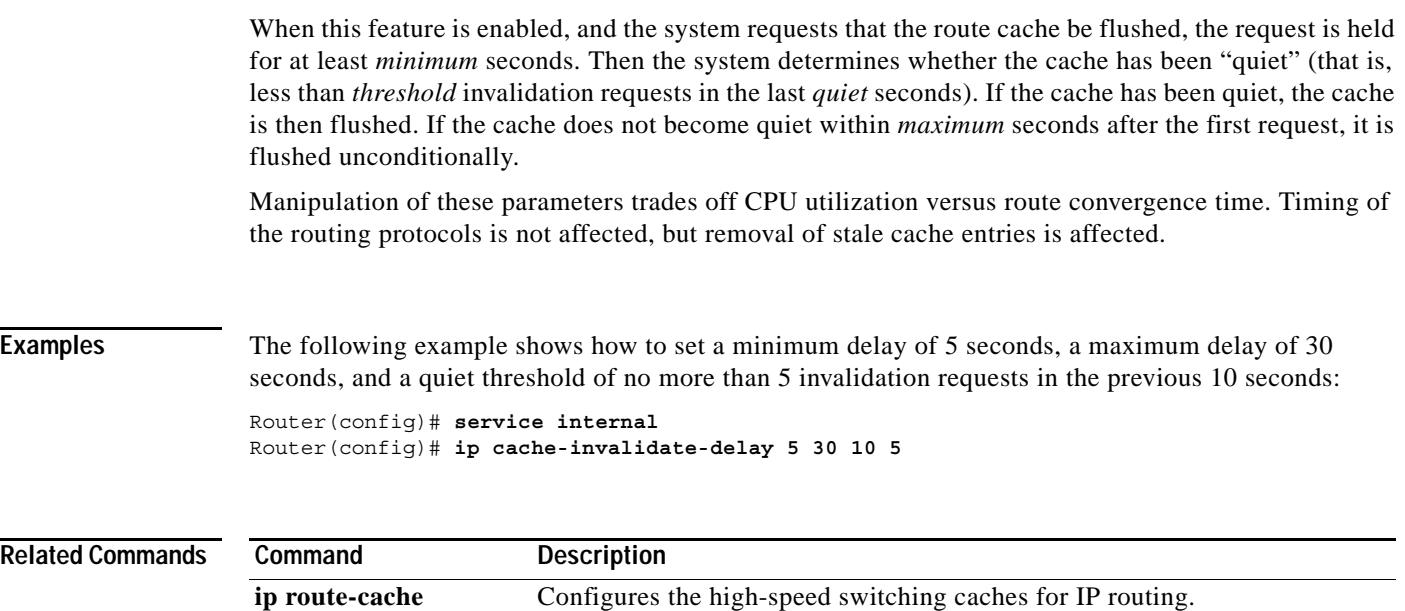

 $\overline{\phantom{a}}$ 

 $\mathsf I$ 

# **ip cef**

 $\mathbf{I}$ 

To enable Cisco Express Forwarding (CEF) on the Route Processor card, use the **ip cef** command in global configuration mode. To disable CEF, use the **no** form of this command.

**ip cef** [**distributed**]

**no ip cef** [**distributed**]

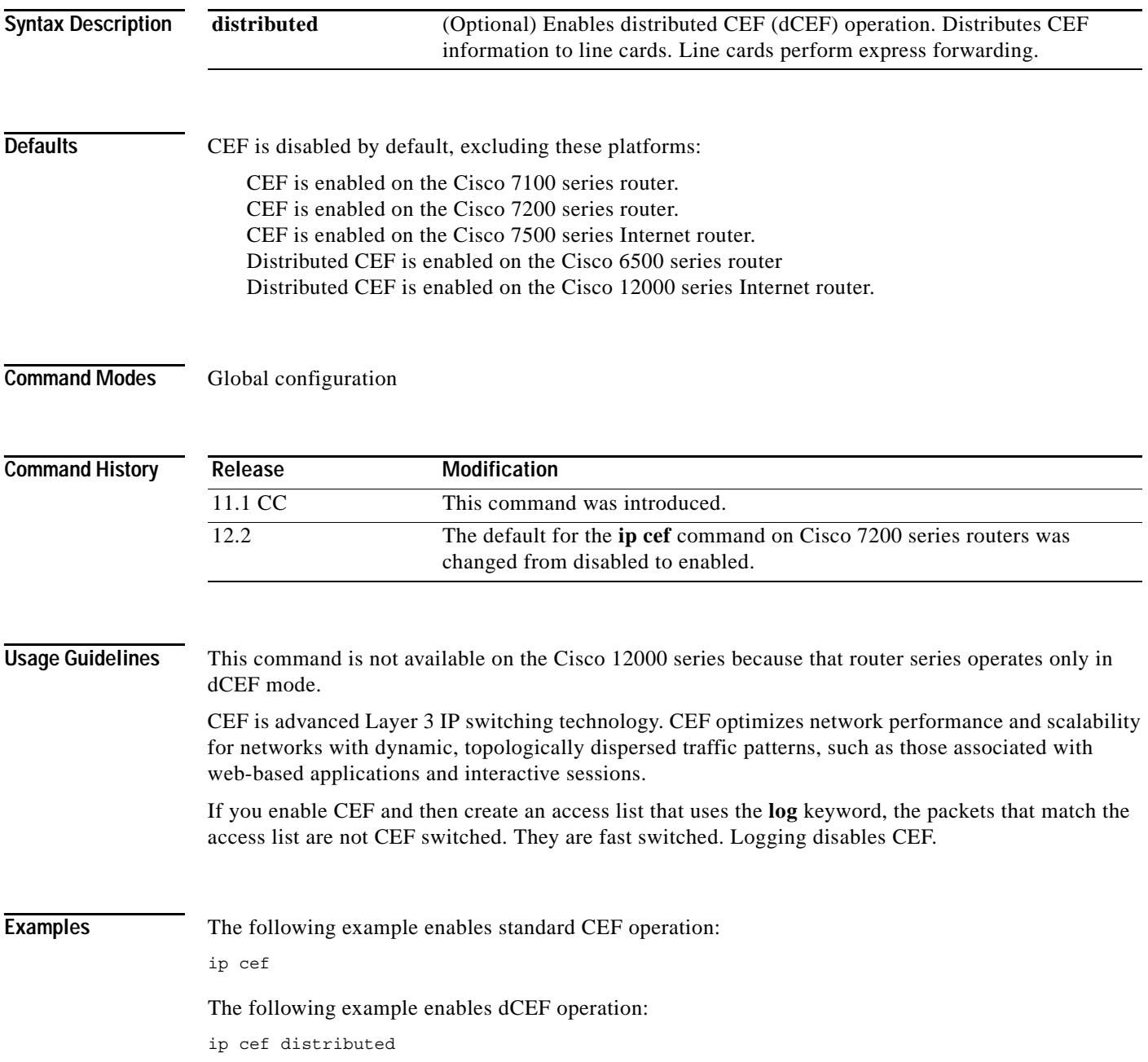

 $\overline{\phantom{a}}$ 

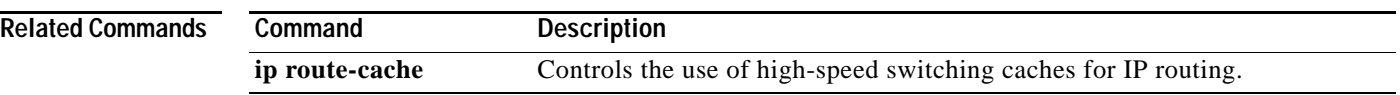

 $\mathbf l$ 

 $\mathsf I$